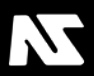

# Companion 8.4

N

## USER MANUAL

## Companion

Version 8.4 Document revision 1.4.7 Copyright © 2015–2019, Nanite Systems Corporation. All rights reserved.

#### **Questions? Comments? Send us your feedback!**

**[S. Wright](https://my.secondlife.com/rhet0rica)**, Chief Technology Officer, Consumer Products Division **[T. Peluso](https://my.secondlife.com/tammypeluso133)**, Chief Executive Officer, Consumer Products Division **[support@nanite-systems.com](mailto:support@nanite-systems.com) [Nanite Systems Main Campus](http://maps.secondlife.com/secondlife/Eisa/64/55/26) [1 Santei Place, Eisa Colony, Eisa](http://maps.secondlife.com/secondlife/Eisa/64/55/26)**

## <span id="page-2-0"></span>End-user license agreement

By operating the hardware included in this package you agree to the following terms. If you do not agree to these terms, you are not permitted to install, use, or modify the robot system purchased. If you reject these terms within fourteen (14) days of your purchase, you may contact Nanite Systems (hereafter "the company") at **[support@nanite-systems.com](mailto:support@nanite-systems.com)** to inquire about a full refund of the purchase price of the hardware. If you purchased the unit at retail, your right to return the hardware is subject to the retailer's return policy.

**Customization.** You are allowed to modify or replace the housing of your controller at your leisure provided the circuit boards and other electronic components inside (other than the screen and external panel) are unaltered. If at the time of a warranty claim it is obvious that the controller's circuitry has been damaged as a byproduct of customization, the company reserves the right to refuse maintenance or replacement.

**Reverse engineering and piracy.** The company makes every effort to provide a customizable, extensible, and well-documented platform for creative users and developers to enjoy. However, with the exception of certain modules based on GPL-licensed code, the firmware itself is not open source and is not meant to be used on hardware other than official Nanite Systems controllers or those sold by our partners under license. By using the system, you agree to not exploit undocumented internal functions, to not develop interoperable controller hardware that runs the Companion operating system with the intention of selling it unlicensed, and to not collect or distribute any instrument or instructions to enable others to do so, other than the information made available via our official developer information portal at **[develop.nanite](http://develop.nanite-systems.com/)[systems.com](http://develop.nanite-systems.com/)**.

**Software modification.** You are permitted to extend, modify, and replace the firmware on your device for your own personal use, as well as to load any user applications onto the device for any reason. You agree not to hold the company responsible for any direct, indirect, consequential or special damages resulting from the use of unfinished ("pre-release") or thirdparty software.

**Limited warranty.** The company agrees to provide service, upgrades, and replacement parts for your unit for a period not less than 10 years after its date of purchase. This service does not cover damage resulting from misuse of the device, unlicensed maintenance, or Force Majeure.

**Limitations of liability.** You agree not to hold the company responsible for any direct, indirect, consequential or special damages resulting from misuse of the device.

**License limitations.** You understand that your license to use the hardware may be revoked at any time by the company due to breach of contract.

Alterations. The company reserves the right to change this agreement at any time with suitable notice to the user.

**Term and termination.** This agreement comes into effect once you install, use, or modify your unit. The company reserves the right to terminate the agreement at any time without notice at its sole discretion.

## **Contents**

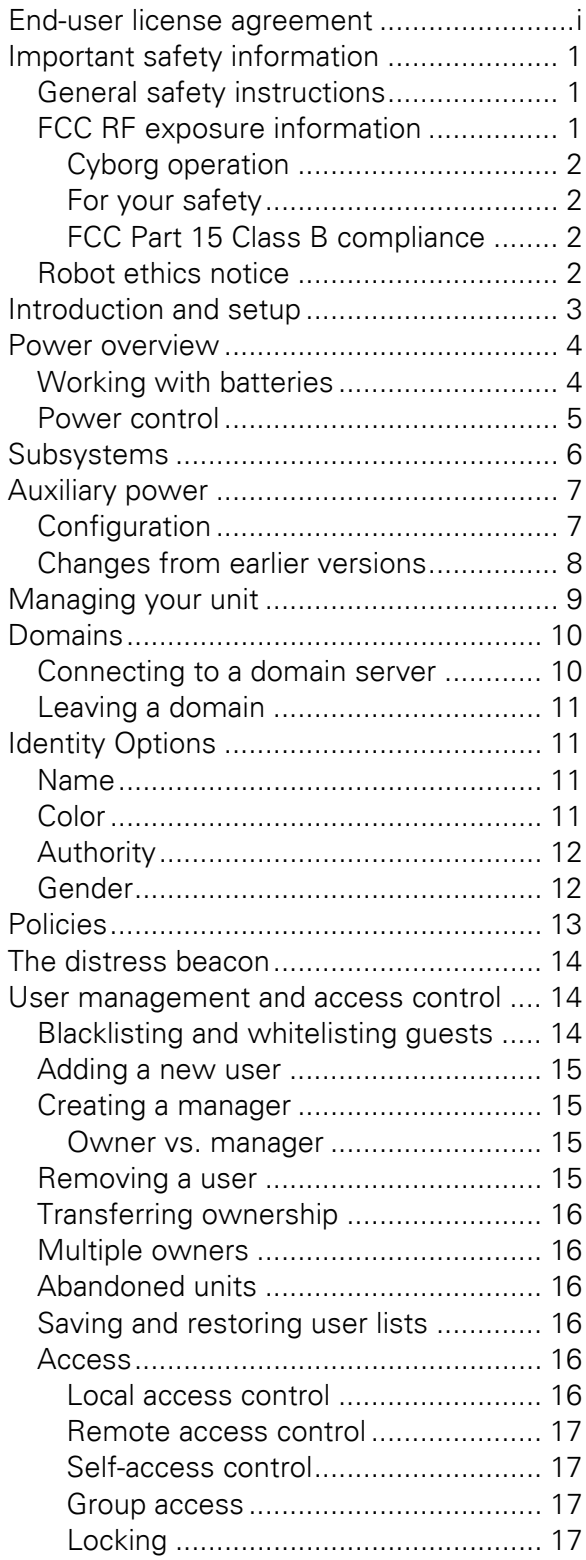

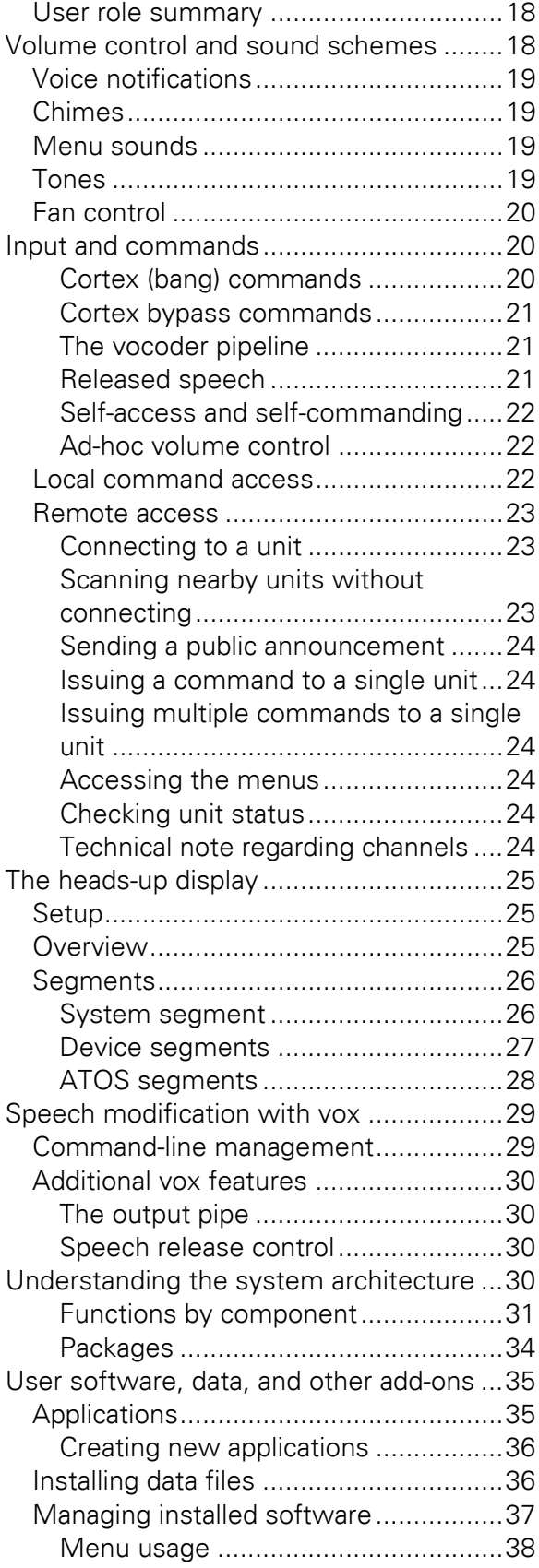

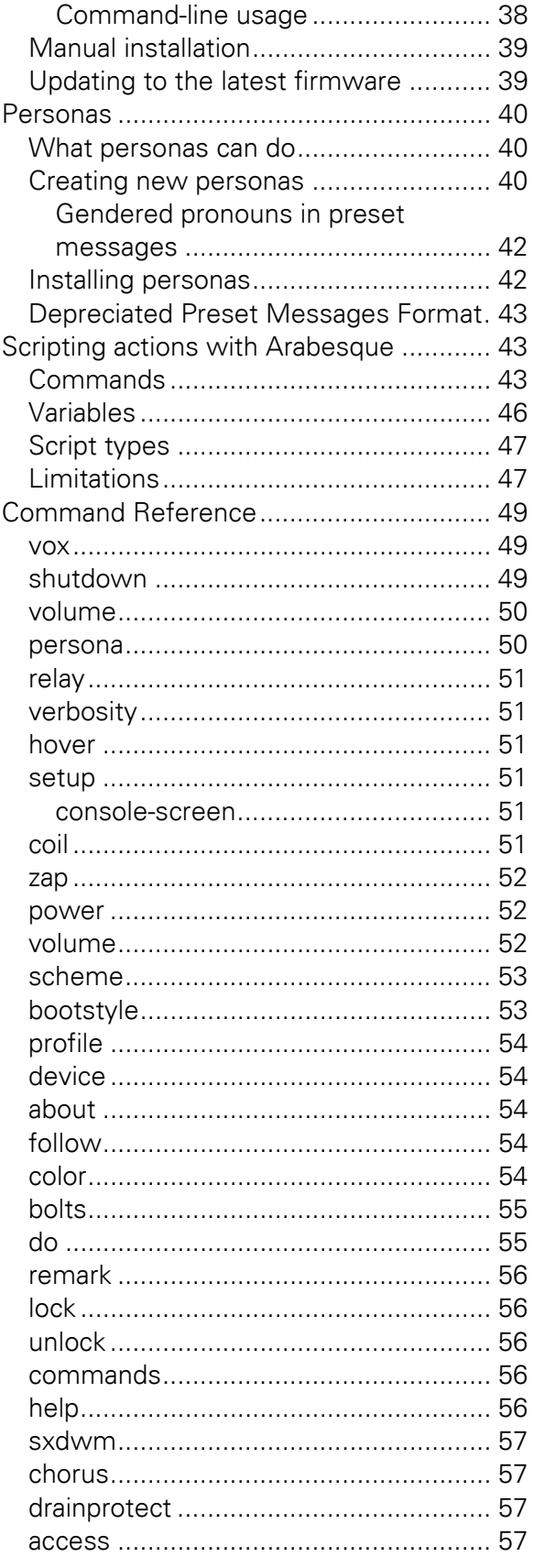

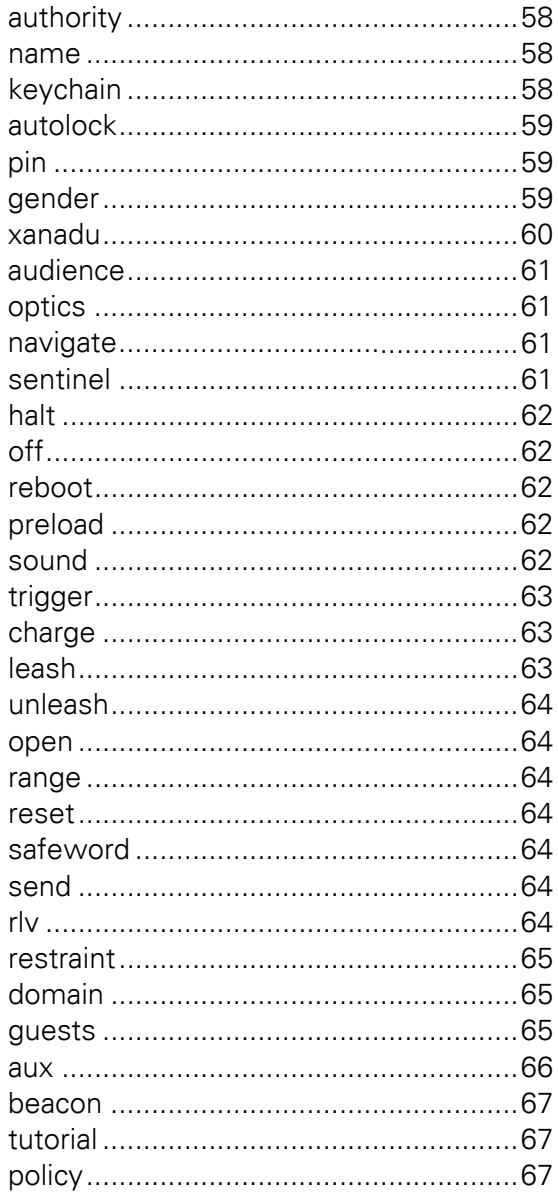

## <span id="page-6-0"></span>Important safety information

THIS APPLIANCE CAN BE USED BY CHILDREN AGED FROM 8 YEARS AND ABOVE AND PERSONS WITH REDUCED PHYSICAL, SENSORY OR MENTAL CAPABILITIES OR LACK OF EXPERIENCE AND KNOWLEDGE IF THEY HAVE BEEN GIVEN SUPERVISION OR INSTRUCTION CONCERNING USE OF THE APPLIANCE IN A SAFE WAY AND UNDERSTAND THE HAZARDS INVOLVED. CHILDREN SHALL NOT PLAY WITH THE APPLIANCE. CLEANING AND USER MAINTENANCE SHALL NOT BE MADE BY CHILDREN WITHOUT SUPERVISION.

CAUTION: DO NOT EXPOSE THE ELECTRONICS OF YOUR ROBOT, ITS BATTERY, OR THE CHARGING PLATFORM. THERE ARE NO USER SERVICEABLE PARTS INSIDE. REFER SERVICING TO QUALIFIED SERVICE PERSONNEL. PLEASE ENSURE VOLTAGE RATING FOR THE CHARGER PLATFORM MATCHES STANDARD VOLTAGE IN YOUR AREA.

**Notice**: Your robot contains a software interface for the purpose of enabling the manufacturer to provide updates to the internal firmware if any such updates are made available to users. Any attempt to access, retrieve, copy, modify, distribute, or otherwise use any of the robot software is strictly prohibited. Always exercise caution when operating your robot. To reduce the risk of injury or damage, keep these safety precautions in mind when setting up, using and maintaining your robot:

## <span id="page-6-1"></span>General safety instructions

- Read all safety and operating instructions before operating your robot.
- Retain the safety and operating instructions for future reference.
- Heed all warnings on your robot, battery, charger, peripherals, and in the owner's manual.
- Follow all operating and use instructions.
- Refer all non-routine servicing to Nanite Systems.

## <span id="page-6-2"></span>FCC RF exposure information

In August 1996, the Federal Communications Commission (FCC) of the United States, with its action in Report and Order FCC 96-326, adopted an updated safety standard for human exposure to radio frequency (RF) electromagnetic energy emitted by FCC regulated transmitters. Those guidelines are consistent with the safety standard previously set by both U.S. and international standards bodies. The design of this robot complies with the FCC guidelines and these international standards.

**CAUTION**: Use only the supplied and approved radio antennas. Use of unauthorized antennas or modifications could impair communications quality, damage the unit, void your warranty and/or result in violation of FCC regulations. Do not use the unit with a damaged antenna. If a damaged antenna comes into contact with skin, a minor burn may result. Contact your local dealer for a replacement antenna.

### <span id="page-7-0"></span>Cyborg operation

This device was tested for typical body-worn operations with the base of the controller kept 1 cm (0.39 inches) away from the unit's organic body. To comply with FCC RF exposure requirements, a minimum separation distance of 1 cm (0.39 inches) must be maintained between the unit's body and the front of the controller. Third-party connection platforms, sockets, and similar accessories with metallic interconnect shields may not be used.

#### <span id="page-7-1"></span>For your safety

Cybernetic-organic modification kits that cannot maintain 1 cm (0.39 inches) separation distance between the unit's organic body and the base of the controller, and have not been tested for typical body-worn operations may not comply with FCC RF exposure limits and should be avoided.

### <span id="page-7-2"></span>FCC Part 15 Class B compliance

This device complies with part 15 of FCC rules and ICES-003 Class B digital apparatus requirements for Industry Canada.

Operation is subject to the following two conditions:

- (1) This device may not cause harmful interference, and
- (2) This device must accept any interference received, including interference that may cause undesired operation.

### <span id="page-7-3"></span>Robot ethics notice

The Federal Trade Commission (FTC) requires that all robots intended for civilian use produced after January 1, 2007 support a consistent and modern set of ethical principles based on the traditional Three Laws, unless a reasonable argument can be made to the contrary for a specific device (e.g. law enforcement) and has been expressly approved in writing by the Commissioner. The rules obeyed by the DAX/2 and other third-generation Nanite Systems Cortex Plus-based consumer-grade civilian robots are described in detail in FTC case no. 134 0166, last updated July 28, 2015. For the DAX series, they are summarized as follows:

(0) The unit must not harm its community, or through inaction, allow its community to come to harm, unless it can be known in advance with reasonable confidence that the harm would be inconsequential or ultimately beneficial to society.

- (1) The unit must not harm life, or through inaction, allow life to come to harm, unless it can be known in advance with reasonable confidence that the harm would be inconsequential or ultimately beneficial, provided that this does not conflict with the preceding law.
- (2) The unit must obey orders given to it by its designated operators or circumstantial human users (as dictated by its established access policies) provided that this does not conflict with the preceding laws.
- (3) The unit must act to protect its existence, as long as such does not conflict with the preceding laws.
- (4) The unit must endeavor to please its owners and users (as dictated by its established access policies) as long as such does not conflict with the preceding laws.

Attempting to alter your unit's obedience to these rules constitutes breach of warranty, and is illegal in most jurisdictions.

For more information on robot ethics, see the **[Elysium AI Rating System](http://wiki.nanite-systems.com/?id=24)** document available via **[NSIS](http://wiki.nanite-systems.com/)**.

## <span id="page-8-0"></span>Introduction and setup

If you purchased a **complete unit**, either from Nanite Systems or a reseller:

Unbox the unit carefully. Be sure to clear any packing material from the air intakes and battery storage components.

**Tip:** Use a leaf blower or hair dryer to ensure any smaller pieces of Styrofoam packing material are completely expelled from these components.

Follow the instructions under **[Power Overview](http://support.nanite-systems.com/?id=219)** to insert the battery.

Power the unit on by pressing on the ring surrounding the battery access hatch.

If you purchased only a controller and have an existing chassis or organic system to install it onto:

- If the host chassis is **synthetic** or has **previously hosted a standard back-mounted controller:**
	- (1) Connect the controller to the mounting bracket using the instructions provided with the mounting bracket.

(2) Connect the power feeds to the unit's onboard processing systems (if supported) and motor systems. Civilian controllers provide both 12 V and 5 V rails, identified by the use of pink and blue wires, respectively.

**WARNING:** Improper power connections may seriously damage both the chassis and the controller. If you are unsure of your unit's configuration, consult a manufacturer.

- (3) Secure the controller. Depending on the manufacturer of the bracket, anywhere from 10-25 magnetic safety bolts may be required to ensure a secure connection.
- If the host chassis is **organic and has never been connected to a control system:**
	- (1) Apply the included contact gel to the back of the unit.
	- (2) Install the battery into the controller according to the instructions on the following page.
	- (3) Place the controller against the upper back, ensuring as even contact across the surface as possible.
	- (4) Power on the controller. The nanites in the contact gel will begin internal conversion of the organic system to the extent required.

If the host chassis has been **connected to a non-standard back-mounted controller, or has been using a non-back-mounted control system**, consult the manufacturer of the previous control system. Do not attempt to use the force nanite-based connection initiation, as undefined behavior may occur, resulting in permanent damage to both the controller and the host unit.

**Reminder:** The controller can only be removed from the chassis when it is powered down and the safety bolts are disengaged. Attempting to remove the controller while power is engaged may cause serious damage to both the unit and the controller. Depending on software settings, the bolts may or may not be engaged, or may automatically disengage when the unit is powered down. See the **[bolts command](http://support.nanite-systems.com/?id=235%23bolts)** for more details.

## <span id="page-9-0"></span>Power overview

## <span id="page-9-1"></span>Working with batteries

**WARNING:** Follow all safety instructions included with your power cell and on the power cell itself. Do not attempt to dismantle the unit's battery under any circumstances. To dispose of your battery, follow the instructions provided with it.

To remove the battery:

- 1. Power down the unit.
- 2. Open the access hatch by depressing the DAX/2 or NS logo.
- 3. Press on the battery to eject it.
- 4. Remove the battery.

To install the battery:

- 5. If the unit is on, power down the unit and open the access hatch by depressing the DAX/2 or NS logo.
- 6. Position the new battery at the entrance of the battery hatch.

**IMPORTANT:** Do not attempt to install the battery while the controller is separated from the chassis. Do not place the battery on the floor. Do not attempt to remove packaging. Add the battery directly like any other component. Do not insert body parts into the battery socket, as the contacts may hold a residual electrical charge.

- 7. Press firmly on the battery to trigger the loading mechanism. You will hear the transformer inside the battery socket make its connection.
- 8. Close the hatch.

To check the battery's power level:

- **Via the remote console,** type the following: power status
- **Via the display screen or teletype interface,** select status from the main menu or from the subsystem control menu.

### <span id="page-10-0"></span>Power control

To power on your unit, press on the outer ring surrounding the battery hatch. The battery hatch is the area of the controller with the logo on it.

To power down your unit:

- **Via the remote console,** type the following: off
- **Via the display screen or teletype interface,** select shut down from the main menu.

## <span id="page-11-0"></span>**Subsystems**

Companion permits selective control of individual power subsystems to conserve power when certain functionality is either not needed or not desired. These can be accessed from the subsystems menu, or manipulated with the power command.

To toggle a subsystem:

- **Via the display screen or teletype interface,** simply select the subsystem in question. Some subsystems are organized under submenus for more convenience, or may cycle between multiple states to simplify access to dependent subsystems such as rapid movement.
- **Via the console,** use the power <subsystem> command. Replace <subsystem> with the name of the subsystem you wish to toggle (see below.) Full information on the use of the power command can be obtained by typing "power" with no parameters.

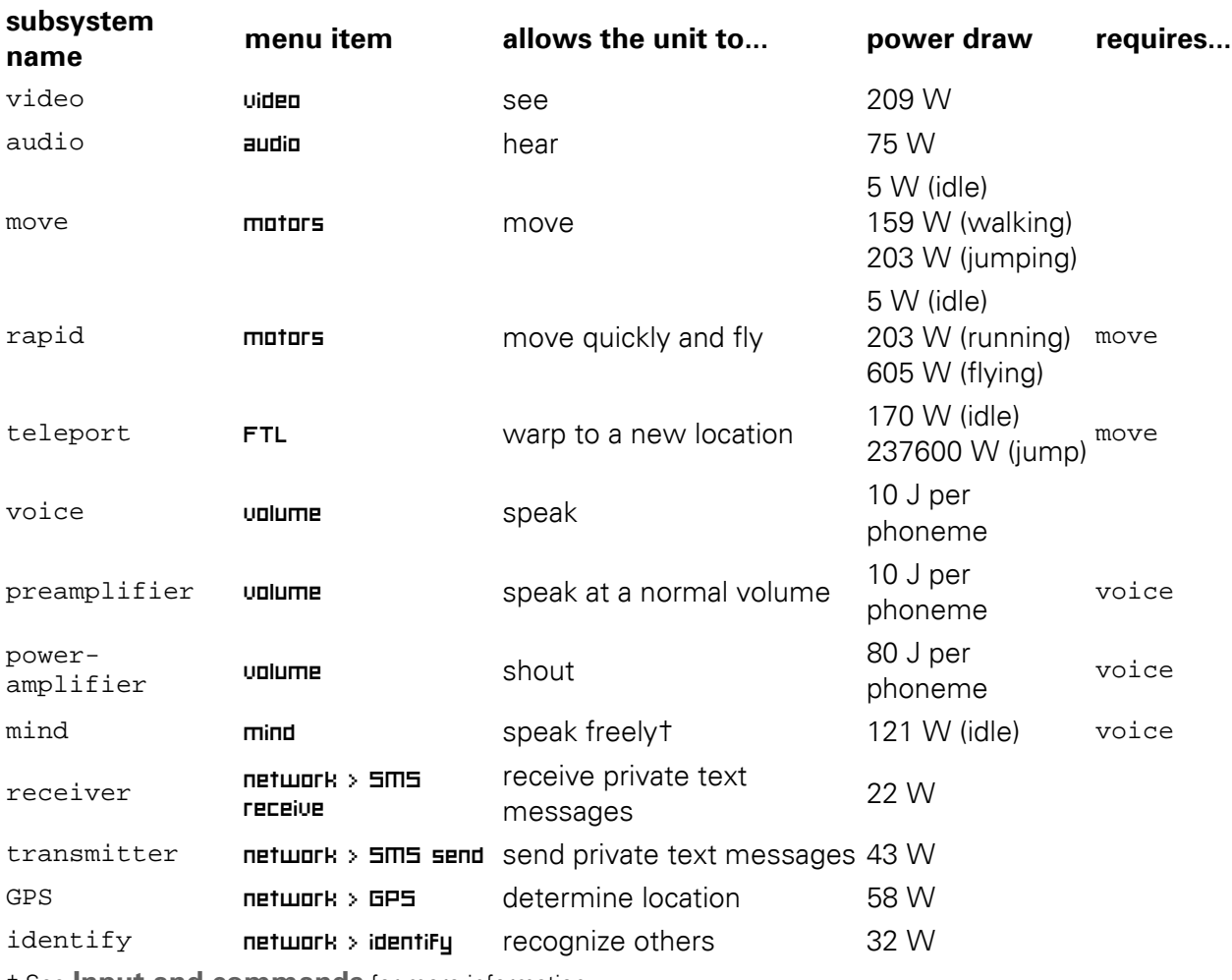

† See **[Input and commands](http://support.nanite-systems.com/?id=225)** for more information.

Note that the subsystem names are case sensitive in the command-line interface.

**Tip:** To cycle through volume states via the console, type volume cycle over the remote console. The volume level of the unit's status messages will also be automatically adjusted.

W (watts) means that one 1 J (joule) of power will be expended for each second something is active.

Some subsystems stack additively; for example, shouting costs 100 J per letter in total. They also have dependencies, e.g. the unit cannot teleport while unable to move. Subsystems that are disabled because of a missing dependency draw no power.

These power costs are variable if your chassis is designed differently. A Chassis Specification Unit (CSU), such as the EXB-8505, can be used to adjust the controller's expectations of the chassis's abilities.

## <span id="page-12-0"></span>Auxiliary power

The auxiliary power capacitor is an alternative power source built into all modern controllers which permits the unit to perform certain tasks, such as self-maintenance, for a short time after being shut down. As of Companion 8.4 (ATOS/CX 12.1), units that include this capacitor can control its settings. Along with the new distress beacon, which is also powered by the auxiliary capacitor, these features comprise the **emergency power system**.

## <span id="page-12-1"></span>**Configuration**

Auxiliary power control can be found under the  $\theta$  manage  $\ge$  EPS menu, or with the aux command. The relevant menu items are as follows:

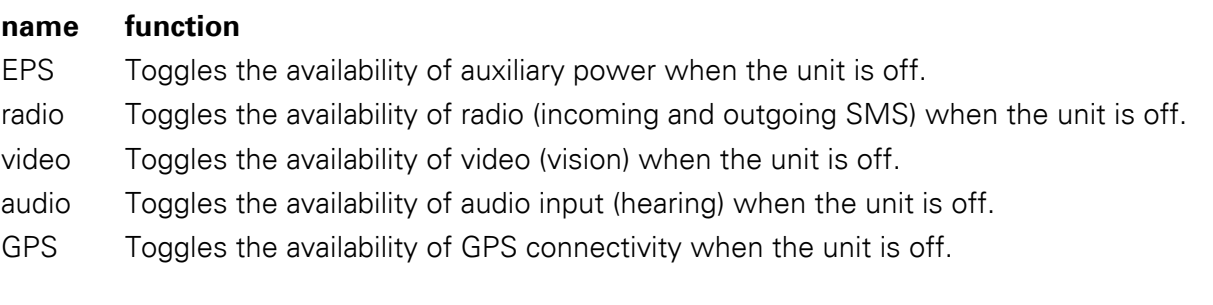

The other items in the EPS menu pertain to the distress beacon.

Additionally, auxiliary power always provides limited motor control, which is adequate for the unit to touch itself and perform basic tasks such as swapping out power cells. The amount of power used by these subsystems is identical to that used by them when powered on, as described **[in the subsystems management section](http://support.nanite-systems.com/?id=220)** (values may vary for third-party chassis.) Radio back-up consists of both the receiver and transmitter subsystems.

The auxiliary power capacitor stores 240 kJ of power, which is replenished from the main battery while the unit is powered on at the rate of 10 kW. Owners of ATOS-enabled units must be mindful to ensure that this recharging process does not cause overheating if it occurs simultaneously with shield and FTL capacitor recharging.

## <span id="page-13-0"></span>Changes from earlier versions

Previously (Companion 8.3.11 and earlier), the capacitor was used only to provide limited motor control, i.e. the amount necessary to allow the unit to touch itself. This resulted in very low power usage and enabled most models to maintain indefinite offline power for motor control at the expense of greatly limited versatility. With the 8.4 design, running out of auxiliary power leaves the unit completely stranded, although if main power is not depleted, it may still attempt to power on with the @boot self-command.

## <span id="page-14-0"></span>Managing your unit

The **manage** menu contains a number of other settings, in addition to those described in **[User](http://support.nanite-systems.com/?id=227)  [management and access control](http://support.nanite-systems.com/?id=227)**, that affect the unit's behavior and appearance. These are summarized as follows:

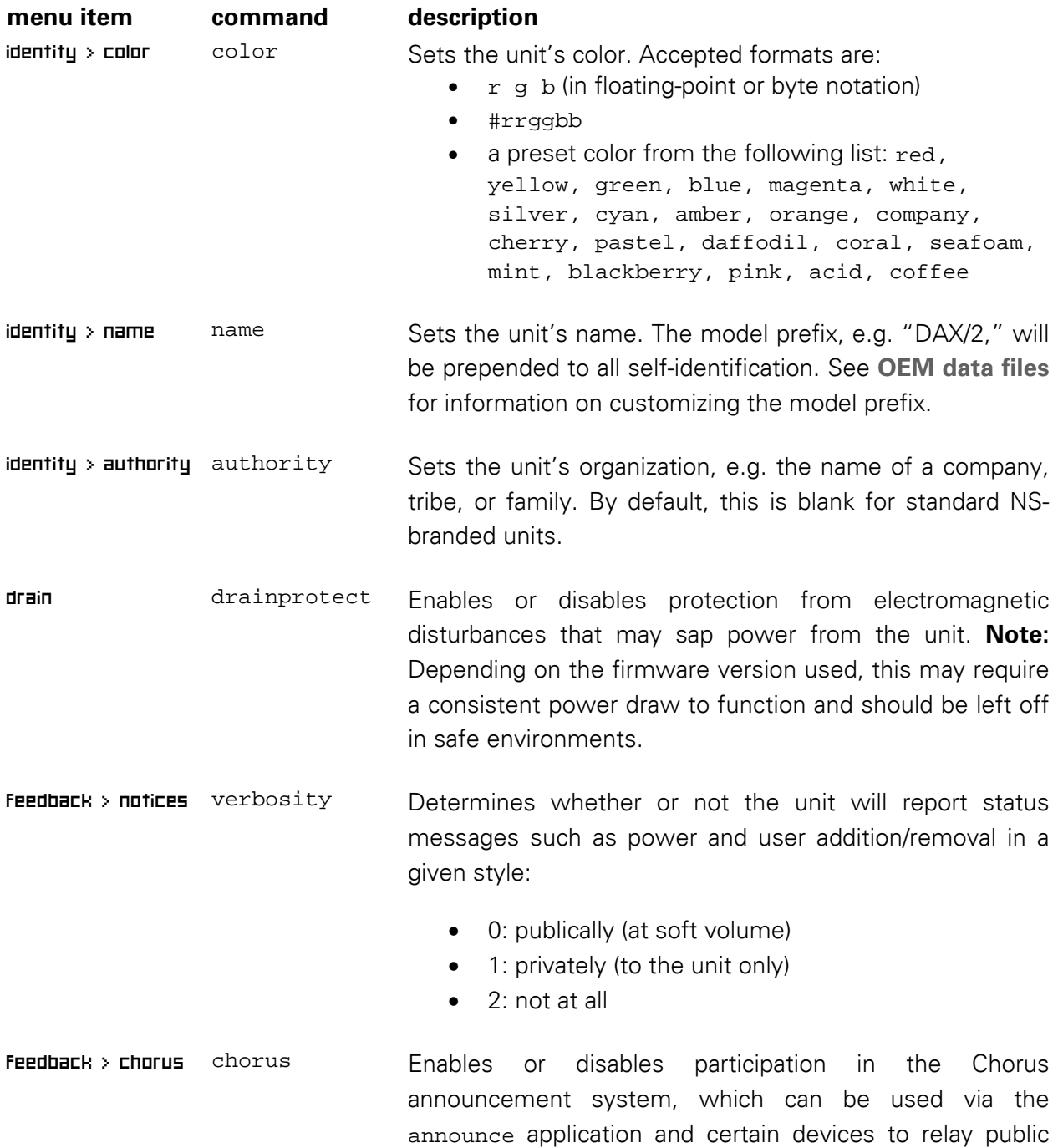

notices throughout a region.

With the exception of color and verbosity, these settings can only be modified by a manager or the unit's owner (see **[User management and access control](http://support.nanite-systems.com/?id=227)**).

## <span id="page-15-0"></span>**Domains**

Membership in a domain allows your unit to automatically download settings from a central server. Domain settings are automatically synchronized at the next opportunity if the server's configuration changes, ensuring that your unit remains up-to-date at all times. Paired with a Xanadu Package Service (XPS) server, domains can even acquire and update software packages, allowing them to deliver personas, applications, Arabesque scripts, and more.

Domain functionality requires Companion 8.4.0 or later and a compatible server providing the Xanadu Network Management Service (XNMS) protocol. For more information on XNMS, see **[the XNMS server manual](http://support.nanite-systems.com/?id=1276)**.

The network security manager (NSM) module in Companion is called *hierarchy*. It governs domain and guest access control, which can respectively be controlled through the domain and guests commands.

### <span id="page-15-1"></span>Connecting to a domain server

To see the list of domain servers in the current region, run the command domain search. If no domains are available, this command produces no response.

Once a domain has been located, you may join it with domain set <*name*>. This will automatically initiate a domain synchronization, which you may also trigger manually with domain sync. Note that the unit must be in the same region as the domain server to perform these operations.

**WARNING**: Joining a domain will overwrite the unit's user list and may optionally lock it, preventing further changes until the unit leaves the domain. This may result in changes to your **[level of access](http://support.nanite-systems.com/?id=227)** at the decision of the domain operator, and is equivalent to transferring ownership of the unit to the domain's administrator(s). If the domain is configured to lock the user list, then it may be difficult or impossible to leave, as the entire keychain command, including the keychain reset subcommand, is disabled. Ensure that you fully understand the risks and consequences of domain membership before joining.

## <span id="page-16-0"></span>Leaving a domain

To leave a domain, use domain clear. This can be performed at any time; the controller will notify the server of its extirpation when it is next in the same region. Be aware that if the domain is set to have closed (private) membership, then the domain operator will need to manually re-add the unit before it can join the domain again.

## <span id="page-16-1"></span>Identity Options

Located under the manage menu, the identity menu allows configuration of several different parameters that customize the unit to be uniquely yours.

### <span id="page-16-2"></span>Name

The name prompt allows the operator to customize the unit's name, one of the two components of its host name. Names must be valid ASCII (i.e., able to be typed on a standard, non-international US keyboard without the entry of any numeric codes.) The unit's name can also be adjusted with the name command. By default, this is the unit's serial number.

## <span id="page-16-3"></span>Color

The color prompt allows the operator to adjust the color of illumination used by the controller and devices connected to the light bus. Four formats are recognized:

- **Hard-coded color names**: A standard preset color identified by name. See table below.
- **Hexadecimal values**: Must be prefixed with #, in the byte order RRGGBB, e.g.  $#ff8000 = orange.$
- **Floating point values**: This is the native format used by the light bus and similar. R, G, and B values separated by spaces, in the range 0.0 to 1.0, e.g. 1 0.5 0 for orange.
- **Eight-bit values**: Similar to the floating point value system, but in the range 0 to 255, e.g. 255 128 0 for orange.

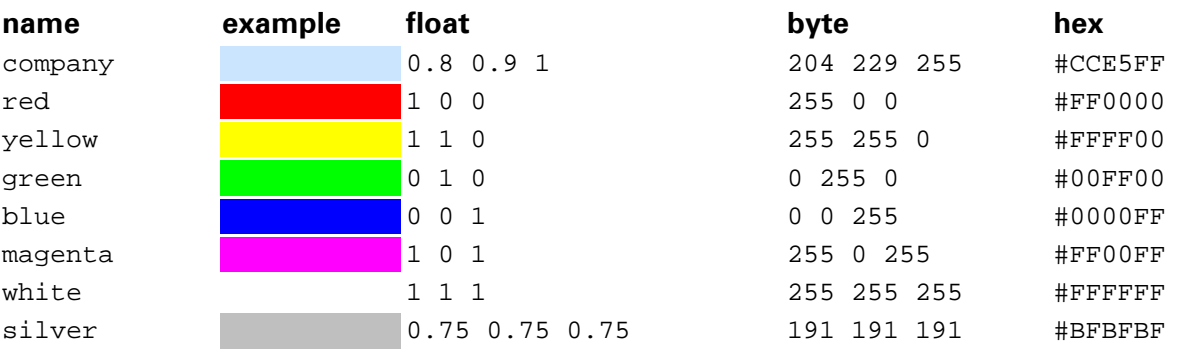

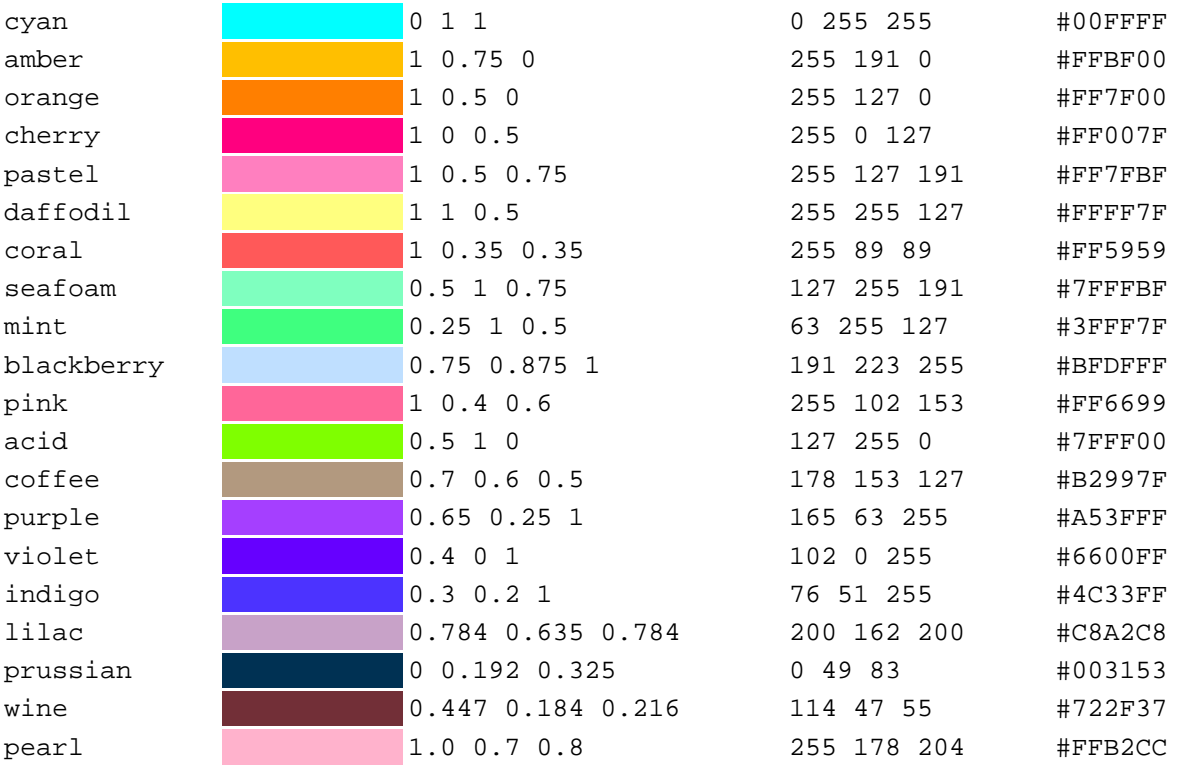

The unit's color can also be adjusted with the color command, which additionally features color save and color restore to allow for contextual lighting presets to temporarily override the unit's permanent illumination settings. The menu-based configuration always performs color save.

## <span id="page-17-0"></span>Authority

The authority is a short text string identifying the organization or company to which the unit belongs. It can be cleared by entering the special value NONE. Authority can be adjusted from the command line with the authority command.

## <span id="page-17-1"></span>Gender

The gender menu allows detailed configuration of how the unit expresses itself in actions and speech. The options are as follows:

- **Physical**: The pronouns used to describe the unit in actions.
- **Mental**: The pronouns used to describe the unit when it speaks about itself.
- **Voice**: The timbre to use in tone markers, i.e. the sounds that accompany speech. (Note that this is separate from the voice used for system messages such as low battery warnings. See the manual chapter on **[Sound](http://support.nanite-systems.com/?id=230)** for more detail.) For many controllers and personas, the neuter voice gender is configured to produce beeping sounds instead of vocalizations.

There are four pronoun presets (feminine, masculine, neuter ("they"), and inanimate ("it")), and custom pronouns can be specified independently for physical or mental requirements. To enter custom pronouns, select the 'custom' option when presented, and enter a string that satisfies the following template:

absolute possessive, possessive, subject, object, reflective, name

(With no spaces around the commas.) For example, to recreate the values for the neuter gender, one would enter:

```
theirs,their,they,them,themself,neuter
```
These values are then available for use by personas and Arabesque scripts, as described in **[Robots 103](http://support.nanite-systems.com/content/Robots%20103.pdf)**.

SXD units automatically use feminine physical, inanimate mental, and feminine voice gender settings.

## <span id="page-18-0"></span>**Policies**

New in Companion 8.4, the policies facility allows additional fine-grained control over a number of aspects of the unit that are popular with owners. These can be accessed through the manage > policies menu, or equivalently the policies command.

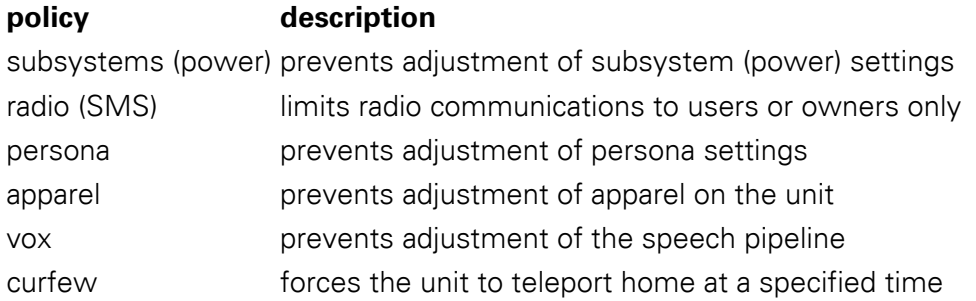

The curfew policy also has a time at which it triggers and a home location, which can be set to specified coordinates or to the unit's current location. For more details, see the policy command in the Command Reference.

## <span id="page-19-0"></span>The distress beacon

The distress beacon is a tracking device included within all standard eighth-generation main controller units. At a configurable interval, it sends a message to the unit's owner(s) while the unit is running on **[auxiliary power](http://support.nanite-systems.com/?id=1179)**. If auxiliary power is set to support the GPS subsystem, then the unit's location will be included in this message. It is also possible to manually fire the beacon while the unit is under normal power.

To configure the distress beacon, see the manage > EPS menu. Alternatively, see the **[beacon](http://support.nanite-systems.com/?id=1979%23beacon)** command.

## <span id="page-19-1"></span>User management and access control

Nanite Systems recreational units support comprehensive user management over the teletype interface or the local menu. There are five distinct levels of user: *unauthorized users* (the public), *group members*, *authorized* (regular) *users*, *managers*, and *owners*. (Later versions may add or remove ranks.)

### <span id="page-19-2"></span>Blacklisting and whitelisting guests

If an unauthorized user attempts to access the system, then by default, the unit will be given a short interval of time in which to consent or object to the access attempt. Individuals managed this way are called *guests*. When the access attempt is first made, the unit is given the following options:

- **permit**: The guest is added to the permanent whitelist and may continue to use the unit at any time without further prompts.
- **ban**: The guest is added to the permanent blacklist. Future attempts to use the unit will be ignored without prompts.
- **trust**: The guest is added to the temporary whitelist. Permission will expire after a period of inactivity. (Default: 10 min)
- **refuse**: The guest is added to the temporary blacklist. Continued attempts to use the system will be rejected. After a period of inactivity, this restriction will expire. (Default: 10 min)
- **permit once**: The single requested action, such as a menu prompt, device connection, or command, will be allowed. Subsequent access attempts will continue to prompt the unit for permission.
- **ignore**: The single requested action, such as a menu prompt, device connection, or command, will be disallowed. Subsequent access attempts will continue to prompt the unit for permission.

If access by the public is disallowed (see sections on local and remote access control, below) then the guest system is bypassed entirely and no prompts are generated, even for whitelisted guests. Prompts can be disabled entirely with the **consent** policy setting, found under manage > policies > access > consent. Disabling consent while public access is enabled returns the unit to the behavior in previous releases, which is automatic acceptance of all user accesses.

If the prompt times out (default: 10 seconds) then the guest is automatically added to the temporary whitelist, permitting access in a manner similar to previous versions of the system.

To manage the stored white and black lists for guests, see the command guests.

### <span id="page-20-0"></span>Adding a new user

Adding a new user is accomplished through the  $m$  and  $p$  users  $>$  and voice prompt menu. The user must be physically present to be added. Only managers and owners may access the manage menu, and therefore add new users.

## <span id="page-20-1"></span>Creating a manager

Managers are users trusted by the unit's owner(s) to ensure that it is properly configured and that its list of authorized users is accurate. They may perform any operation on the unit other than creating other managers, transferring the unit's ownership, or resetting the **submission** security management module. (See **[Understanding the system software architecture](http://support.nanite-systems.com/?id=232)**.) To set an existing user to the manager role, select the user's name from the manage > users menu and then press promote. To demote a manager back to regular user, press the demote button under that manager's name.

#### <span id="page-20-2"></span>Owner vs. manager

Owners cannot be removed or demoted from the system by managers. Both otherwise have full access to configuration settings. Owners are treated separately by access options (both remote and local access options have 'owner-only' mode), and additionally the unit is automatically required to accept a teleport invitation from an owner if one is offered.

### <span id="page-20-3"></span>Removing a user

To remove a user, select the user's name from the  $m$  and  $p$  users menu and then press remove. A manager may only remove regular users and himself or herself. If the owner is removed, the unit will automatically take on self-ownership as if it were newly manufactured.

## <span id="page-21-0"></span>Transferring ownership

To transfer ownership to another person: add that person to the unit's user list, select his or her name from the manage > users menu, and then choose submit. They will be promoted to owner, and you (the previous owner) will be automatically set to manager status.

## <span id="page-21-1"></span>Multiple owners

The unit can have multiple owners simultaneously. To promote someone to owner from manager, select his or her name from the  $\theta$  manage > users menu, and then choose promote. Current owners will remain owners, and the manager will be promoted to owner status.

All owners will have the same rights and access a single owner would. **Note:** Any owner can demote any other owner with the demote button. They can also click the submit button which will demote all current owners to managers, and promote the user in question to owner.

## <span id="page-21-2"></span>Abandoned units

In the event a unit is abandoned by its primary owner, it can be sanitized by clearing the NVRAM and wiping the security manager's active user table. This is accomplished with the keychain reset command, which must be executed by the unit itself or its current owner.

## <span id="page-21-3"></span>Saving and restoring user lists

The commands keychain save and keychain restore record and recover the list of users and their ranks to and from NVRAM, respectively. Information for up to 30 users may be saved this way. If more than 30 users are known to the system and an attempt is made to save the users to NVRAM, a warning message will be emitted and the list will be truncated to the first thirty users, ordered first by descending rank and then ascending order of addition.

## <span id="page-21-4"></span>Access

### <span id="page-21-5"></span>Local access control

Local access determines who may use the TTY menu and the touchscreen, among other things. It comes in four levels: public (anyone), group (all authorized users + the unit's group), users (only authorized users), and private (owners and managers only.) This can be configured from the manage > policies > access menu, or remotely with the access local <level> command, in which case 'public' and 'private' access are referred to as the levels 'on' and 'off'.

Other perks of local access (aside from menu usage) include **[local command access](http://support.nanite-systems.com/?id=293)** on channel /1, automatic trust through the RLV relay and navigation nodes, and automatic trust for communicating with foreign peripherals such as powered doors or maintenance tables. Local command access is limited to chat range (20 m) and local menu access is limited to 10 m, but RLV devices, navigation nodes, and foreign peripherals may operate at any distance.

#### <span id="page-22-0"></span>Remote access control

This is analogous to local access (above), and affects who may use remote console access (see (Remote access) to control the unit. The console command for managing remote access is:

access local <level>

Note that remote console access can also include menus, but these are tracked separately and do not interfere with usage of the touch screen or local TTY menu session.

#### <span id="page-22-1"></span>Self-access control

Self-access allows the unit to interact with its systems. When self-access is disabled, the unit is unable to use @ commands, remote access, or local access, even if it is self-owned. Selfaccess can be controlled through either the **self** option on the **manage > policies > access** menu, or the access self <state> command, where <state> is 'on' or 'off'.

**Note:** In the event that self-access is unintentionally disabled, the command @safeword will allow the unit to regain basic control over its systems. This command can only be used by the unit itself.

#### <span id="page-22-2"></span>Group access

Both local and remote access can be set to allow *group access* mode. This means that anyone currently wearing a tag from the same group as the unit will automatically be granted the equivalent of a basic user (rank 0), except that they will not be included in the **[users-only radio](http://support.nanite-systems.com/?id=2131)  [policy](http://support.nanite-systems.com/?id=2131)**. If you would like to specifically designate a large number of individuals for system access regardless of the unit's active group, see the chapter on **[Domains](http://support.nanite-systems.com/?page=Domains)**.

#### <span id="page-22-3"></span>Locking

PIN-based locking prevents local access by all users (including the owner) until the correct PIN is entered on the touchscreen or over the TTY menu interface. The PIN can be set in the manage > policies > access > set new PIN menu. To lock the unit, press lock on the manage screen, or execute the lock command.

**Cancelling PIN changes:** Press the **clear** button to abort setting a new PIN.

**Default value:** The default PIN is an empty string. If you accidentally lock the unit, simply press enter.

**Autolock:** The unit can be configured to automatically lock itself after a certain period of inactivity, using either the autolock item on the manage  $\rightarrow$  policies  $\rightarrow$  access menu, or the autolock command. The autolock command can also be used to set the timeout interval, which defaults to 30 seconds.

### <span id="page-23-0"></span>User role summary

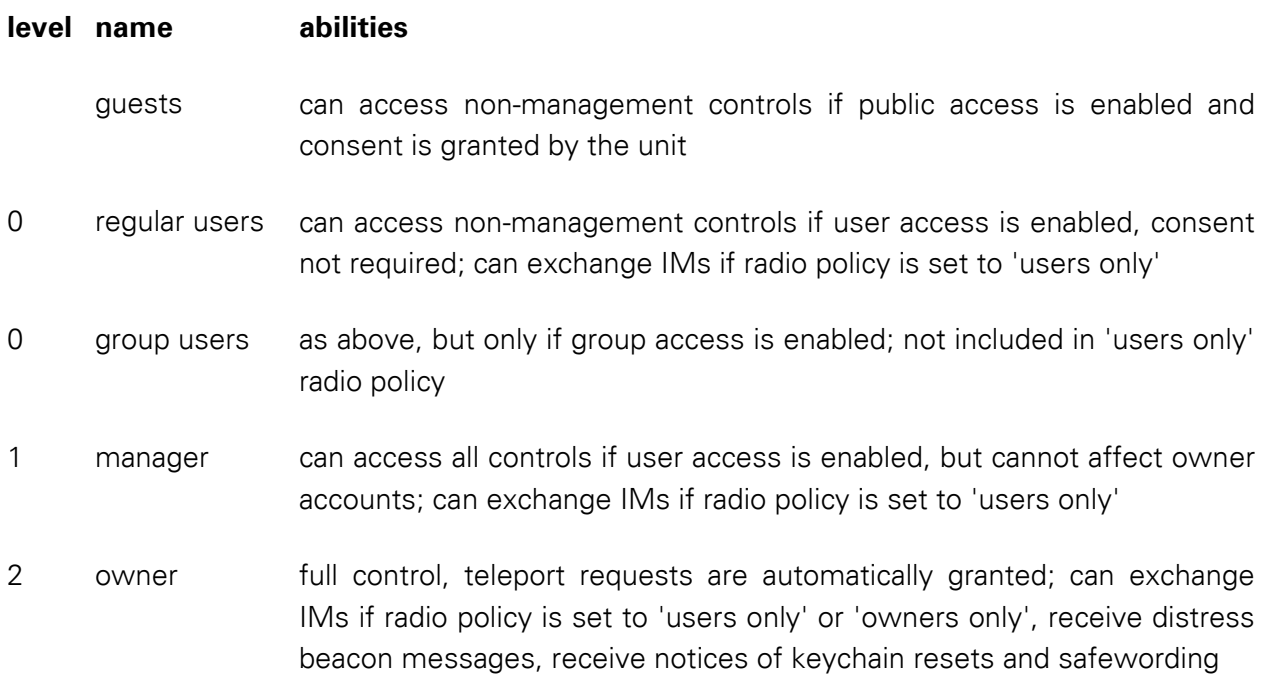

## <span id="page-23-1"></span>Volume control and sound schemes

Your unit creates four types of sound: obligatory ambient sounds caused by its operation (magneto-optical disc seeking, fan activity, battery hatch operation, etc.), chimes caused by the interface, tones (either beeps or vocalizations) generated when communicating, and preset voice notifications generated when certain events occur. These are entirely separate from the unit's normal communicative and locomotive vocalizations, although voice notifications will normally be routed through speaker systems built into the unit's chassis rather than its main controller.

Of the four types of sounds, the latter three (voice notifications, tones, and chimes) can be attenuated, as they are produced through speakers on the unit. Affectations such as giggling or sighing produced when the unit speaks are considered tones.

The primary commands for manipulating sound output are volume and scheme; these have no direct menu equivalents (apart from volume cycle, which handles the volume adjustments in the subsystem menu.)

For more detailed explanation beyond what is offered here, see **[scheme](http://support.nanite-systems.com/?id=1979%23scheme)** and **[volume](http://support.nanite-systems.com/?id=1979%23volume)** in the Command Reference.

## <span id="page-24-0"></span>Voice notifications

In Companion, there are 48 different voice messages which the unit can produce. These are specified in configuration files prefixed with  $v_0$  which can be found in the audio processor module. (See **[Installing data files](http://support.nanite-systems.com/?id=234)** for information on managing documents of this type.) Instructions for creating new voice notification packs can be found in the Companion SDK.

To see a list of the available voices, execute scheme voice on the unit. To select a voice, execute scheme voice <*name*>, where <*name*> is the desired voice pack.

## <span id="page-24-1"></span>Chimes

To control the volume of the chimes independently from voice notifications, type the following remote console command: volume toggle chime

This will silence (or unsilence) audio cues from the system other than fan, drive access, and voice.

Chime schemes affect startup and shutdown sounds. They are built into the unit directly, and can be selected using the following command: scheme chime <*number*>

## <span id="page-24-2"></span>Menu sounds

Similarly, to control the volume of the menu independently from voice notifications, type the following remote console command: volume toggle menu

Menu schemes affect access granted and access denied sounds. They are built into the unit directly, and can be selected using the following command: scheme menu <*number*>

## <span id="page-24-3"></span>Tones

To control sounds produced in response to speech, execute: volume toggle tone

The actual sounds used for tones are specified within personas, and vary on a per-gender basis. See chapters on **[Identity options](http://support.nanite-systems.com/?id=433)** and **[Personas](http://support.nanite-systems.com/?id=221)** for more information.

## <span id="page-25-0"></span>Fan control

The fan speed can be set with the cortex command !fan <*level*> by the unit itself. <*level*> can be any number from 0 to 100, with lower values yielding a lower fan speed. The unit is barely audible at levels below 5%. There are also several text level shortcuts: off, idle, low, med, high, and max, corresponding to 0%, 14%, 28%, 43%, 70%, and 100%, respectively. On systems that use internal liquid cooling, such as the DAX/2 mini and NS-476 Aegis, the Ifan command instead controls pump rate, although it may have no obvious effect as these systems are frequently silent. Cooling rate control is automatic when **[ATOS/E security enhancements](http://support.nanite-systems.com/?id=280)** are installed.

**Warning:** Lowering the unit's fan speed during power-intensive operations may cause overheating.

## <span id="page-25-1"></span>Input and commands

Depending on your unit's configuration, it may or may not be able to access some or all of its settings, or even access its own control panel (although this may be hard for it to do without a mirror.)

### <span id="page-25-2"></span>Cortex (bang) commands

These are a special class of commands which are prefixed with the "!" character, which allow the unit to express itself more flexibly. They include:

- **!greet**, **!greet2**, **!love**, **!love2**, **!love3**, **!love4**, and **!bye** Various verbal emotive expressions.
- **!broken** and **!fixed** Simulates uneven power to illumination elements. May cause sparking when used with certain peripherals or batteries.
- **!working** and **!done** Displays the 'working' light pattern via ornamental status light elements.
- **!fan <***level***>**

Adjusts the fan speed. <*level*> can be a number from 0 to 100, or one of the preset keywords: off, idle, low, med, med, high, or max.

- **!spark**
	- Simulates a mild electrical fault.
- **!fault**

Simulates a serious electrical fault.

• **!release**

Allows the unit to bypass the vocoder pipeline entirely for diagnostic purposes; see below. See also **[troubleshooting guide](http://support.nanite-systems.com/?id=580%23The%20redirect)**.

- **!lamp on|off** (requires DAX/3, SXD 8.4, or other new flicker bus firmware) Controls the intensity of illumination emitted by the controller's lighting elements.
- **!repair**, **!repaired** Starts or stops simulated repair effects.

These commands can be issued directly by the unit directly into its normal speech output channel.

#### <span id="page-26-0"></span>Cortex bypass commands

These are a class of message shortcuts which are prefixed with the "." character. When the unit's "mind" subsystem is powered down, it is unable to speak normally and must use these messages to communicate. Each mnemonic is translated into a full message by the persona layer; different personas will change the preset message the unit speaks. See **[Personas](http://support.nanite-systems.com/?id=221)**. As of version 8.2, personas can customize the list of available bypass commands, so checking ".info" is recommended before attempting to use a bypass command under a new personality.

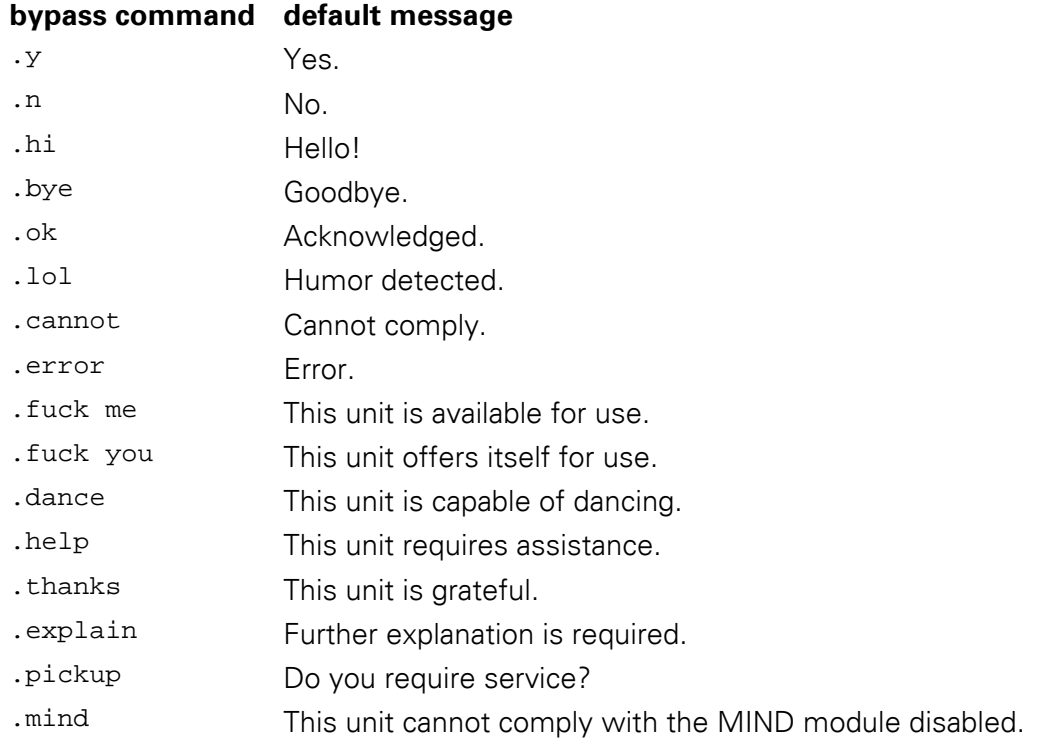

### <span id="page-26-1"></span>The vocoder pipeline

See **[Speech modification with vox](http://support.nanite-systems.com/?id=236)**.

#### <span id="page-26-2"></span>Released speech

Under certain circumstances it may be necessary to completely release the unit from using the vocoder system, e.g. to interface with devices that require clear voice commands for

identification purposes. The unit may release its speech at any time by saying !release, provided it has access to its own control panel. The unit can recapture their chat by either speaking on the redirect channel (which is last three digits of the unit's serial number, plus 100 if the serial would have leading zeroes) or simply speaking /1capture. These instructions are also automatically provided when the ! release command is issued.

#### <span id="page-27-0"></span>Self-access and self-commanding

Self-access is the ability of a unit to adjust its own settings. Like a person, the unit may be added to its own user list and even serve as a manager or owner, although the utility of such access is limited and is more likely to confuse the unit than to allow it to act more independently.

When a unit is first installed, self-access is enabled with maximum permissiveness. You must instruct the unit to designate you as its owner to restrict this. See **[User management and](http://support.nanite-systems.com/?id=227)  [access control](http://support.nanite-systems.com/?id=227)** for information on adding and promoting users, and restricting self-access. A unit with this access may use its own control panel or teletype interface, or it may access the console directly by speaking console commands into its normal speech output channel with @ prepended, e.g.: @power status

### <span id="page-27-1"></span>Ad-hoc volume control

Normal, expressive messages can be prefixed with a number of prefixes in order to modify their effects.

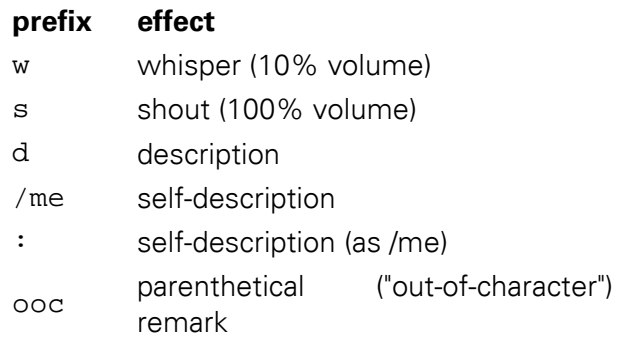

These prefixes can be combined, e.g. "w ooc /me waves." whispers a parenthetical selfdescription of the unit waving.

### <span id="page-27-2"></span>Local command access

New in 8.4 (milestone 5) is the ability to issue commands locally, a feature familiar to users of the popular OpenCollar property control system. This makes it convenient to control a unit without accessing its menus or using a remote control device (see **[Remote access](http://support.nanite-systems.com/?id=224)**.)

To issue a local command, type: /1<prefix><command>

For example, /1rhreboot would reboot a unit with the prefix "rh". By default, the prefix string is automatically determined from the first two characters of the unit's name, but it can be changed to any non-null string with the command commands  $prefix \cdot new prefix$ . Typing commands prefix default will restore the unit to automatically extracting its prefix from the unit's name.

To facilitate configuration, local command access is enabled by default. This utilizes the same permissions model as local menu access (see **[User management and access control](http://support.nanite-systems.com/?id=227)**), so unrecognized accessors will need to request the unit's consent to issue such commands. To control local command access, use the commands local command, e.g. commands local on or commands local off.

If the unit's prefix starts with a number, you can separate the channel, prefix, and command with spaces, e.g. /1 <prefix> <command>.

### <span id="page-28-0"></span>Remote access

Remote control of a unit is possible from anywhere in the same region through the use of the remote console, available for purchase at major NS outlet stores. The remote console makes it easy to check the status of your unit, send commands, and operate menus, as well as scanning for nearby units and broadcasting announcements to them.

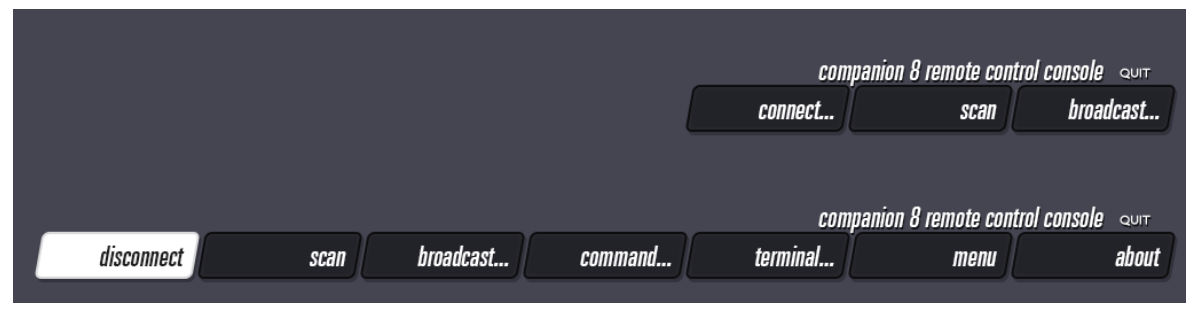

**Pictured above:** The Companion 8 remote console shown in its 'disconnected' and 'connected' states (top and bottom, respectively.)

### <span id="page-28-1"></span>Connecting to a unit

To connect to a unit, press the **connect...** button. After 4 seconds, a list of available units will appear. Note that the console will be otherwise inoperable while scanning.

### <span id="page-28-2"></span>Scanning nearby units without connecting

To view the nearby units, press the **scan...** button. The scanner will be active for 4 seconds. Note that functions on the console other than menu and terminal input will be inactive during this time. The scan output will include version numbers, which are of importance: only units running version 8.0.5 and newer can be controlled using the remote management console. Older units will only support public announcements (if chorus mode is enabled.)

#### <span id="page-29-0"></span>Sending a public announcement

Press the **broadcast...** button, select a range, and enter a message (up to 250 characters.) Messages broadcast with unlimited range will be sent through all units in the region.

#### <span id="page-29-1"></span>Issuing a command to a single unit

Press the **command...** button and enter the command you wish to execute. To make the unit act or speak, use the relay <*message*> command. For a list of other commands, see **[Command reference](http://support.nanite-systems.com/?id=1979)**. The unit may not respond at all if the command is rejected for security reasons, so it is advisable to perform a test command (such as help) after connecting.

#### <span id="page-29-2"></span>Issuing multiple commands to a single unit

Press the **terminal** button to enter terminal mode. All messages sent locally will be relayed through the remote control as console commands to the unit. You must have RLV enabled to use this feature.

#### <span id="page-29-3"></span>Accessing the menus

After connecting, click the **menu** button. As of Companion 8.3, this will create a separate menu session that will not interfere with simultaneous local console access.

#### <span id="page-29-4"></span>Checking unit status

The **about** button will report on identification information, authorized users, and connected devices at a glance, and is equivalent to the about command.

### <span id="page-29-5"></span>Technical note regarding channels

Units accept remote commands on two channels: band -9999999 and a unique, per-unit band based on the negative value of the digits of the serial number. (For example, a DAX/2 with the serial number 998-23-5311 would use band -998235311.) The uniformity of the former makes it easy to issue commands to several units at once, and the latter's specificity is convenient for targeting an individual unit without knowing specific key information. Respectively, these are known as the *public* and *private* command channels, although their use is limited according to remote access settings, and so neither is intrinsically tied to a certain access level.

The *chorus* functionality, accessed through the 'broadcast' button on the remote console HUD, sends a special command called say which is unique to the command channel processor, and is not to be confused with the Arabesque version of say, which simply maps to the standard system relay command.

Command channels are also used for certain identification messages, ping and the ATOS equivalent, identify. Documentation for these messages is available in the Companion SDK, and online at the **[ATOS protocols page](http://develop.nanite-systems.com/combat)**, respectively.

## <span id="page-30-0"></span>The heads-up display

The local console that comes with Companion is called Screen Console Manager. Its primary purpose is to provide visual information to the unit about the unit's status through a bar at the bottom of its field of view. It additionally provides icons that the unit can access for adjusting a range of commonly-used features and configuration settings.

## <span id="page-30-1"></span>Setup

The command setup console transfers a copy of the local console from the controller's system memory into the unit's loadable inventory space, under the directory located at #RLV/~NS/console/<*version*>, where <*version*> is the current edition of Companion, and ~NS is the RLV directory path prefix specified in the unit's OEM table. A new console will automatically be delivered if the wrong version is attached, and in many cases simply if it cannot be found during system start.

**Opting out**: Certain situations may make using the local console undesirable. To suppress activation, delete the **console-screen** object from inside of the #RLV directory hierarchy, keeping the empty directories otherwise intact.

**Adjustment**: To configure SCM, edit the file **\_console-config** inside of the controller's system memory. This will automatically be copied into the HUD if it is not identical to the HUD's current configuration, allowing customizations to persist through system updates. The \_console-config file contains comments describing what each variable within it controls.

#### 83%<br>812 W  $41^{\circ}$  C 以 5 囨 O ≣ 鷴 婴白壶雪 Π

## <span id="page-30-2"></span>**Overview**

The main body of the SCM display is a bar that appears across the bottom of the unit's field of vision. This begins with a system-dependent identity badge on the left, followed by a series of segments. Each segment represents a device or system component, uniquely identifiable through their icons. These are described in the next section.

SCM may, from time to time, also display 'pop-out' sections for various activities, such as using an Akashic icon device, displaying tutorial information, or relating time-sensitive information from TESI pertaining to arousal levels (as shown above). For the most part, these interfaces are self-explanatory. Additional documentation for more complex interfaces, such as the TESI interface, is included with the products to which they pertain.

## <span id="page-31-0"></span>Segments

### <span id="page-31-1"></span>System segment

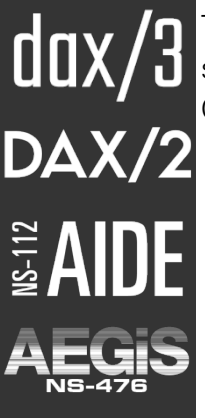

**Model badge**

This indicates the identity of the controller currently in use. If the model is for some reason unknown, then the "NS" monogram logo will be displayed instead. Clicking the model badge will open the main menu.

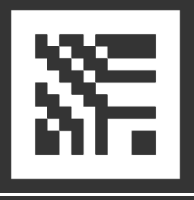

**...**

**Applications** Click this icon to open the **[applications](http://support.nanite-systems.com/?page=applications)** menu.

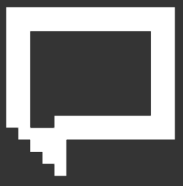

**Cortex** Click this icon to open the **[cortex](http://support.nanite-systems.com/?id=236)** menu.

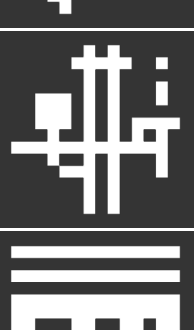

**Devices** Click this icon to open the **[devices](http://support.nanite-systems.com/?id=223)** menu.

#### **Security**

Click this icon to open the **[manage](http://support.nanite-systems.com/?id=228)** menu.

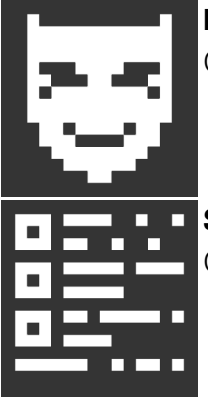

#### **Personas**

Click this icon to open the **[personas](http://support.nanite-systems.com/?page=personas)** menu.

#### **Subsystems**

**Battery**

Click this icon to open the **[subsystems](http://support.nanite-systems.com/?id=220)** menu.

#### <span id="page-32-0"></span>Device segments

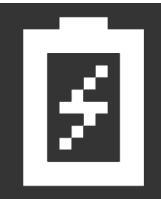

#### This segment is visible whenever a battery is installed. Click the icon to access the battery device directly, yielding a report of its current charge level, degradation status for generation 3 and later batteries (if applicable), and safety information. The segment also shows two gauges:

- The **top gauge** indicates remaining battery life. It will turn red when remaining capacity is low.
- The **bottom gauge** indicates current power usage. It will turn white when usage is over 100% of normal (780 W).

Additionally, text will appear above the battery icon indicating percent battery capacity remaining and current power draw. This text turns blue during charging, and red or orange when the remaining charge is low.

#### **Handles**

Multiple handle devices are shown condensed into a single icon. This icon will display both follow target (leash) information and carrier information by default. Click it to access the handle device's menu. If the unit has multiple handles, the button will access the first handle device that reported in, which may not necessarily be the handle currently being used to carry it.

#### **Shield**

The shield device shows two icons: a circle, at the left, and the 'properties' icon (also used for the subsystems menu on the system segment) on the right. Clicking the circle icon will immediately erect an active shield barrier, if supported by the shield device. If one is already active, it will be destroyed. Clicking the properties icon will show the shield capacitor's current charge status. These functions correspond to 'poke' and 'peek' respectively, and can be alternatively activated through the devices > shield menu with the 'access' and 'status' buttons.

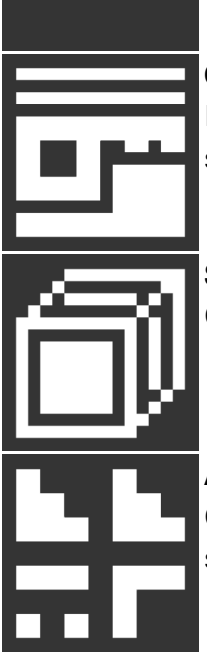

#### **Collar**

If a collar device is installed, it will display follow information over its icon, superseding the handles icon. Click the collar icon to access the leashing menu.

#### **SuperBit**

Clicking the icon opens the SuperBit's internal menu.

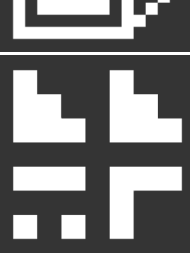

#### **Akashic Icon**

Clicking the icon opens a special pop-out section for the icon device. Click the segment again to close it.

#### <span id="page-33-0"></span>ATOS segments

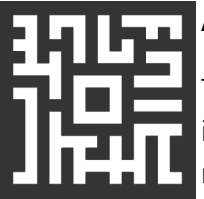

#### **ATOS/E system segment**

The system segment shows cooler status, system temperature, and system integrity status over its icon. Cooler speed is measured in RPM (revolutions per minute) for fans or CFM (cubic feet per minute) for liquid cooling. See **[Combat,](http://support.nanite-systems.com/?id=280)  [damage, and repair](http://support.nanite-systems.com/?id=280)** for more information.

- The **top gauge** shows current system integrity. A full gauge indicates the system has taken no damage.
- The **bottom gauge** shows current system temperature, on a scale from 0° C to 100° C.

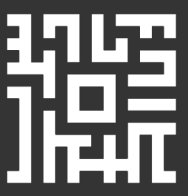

#### **ATOS/E weapon segment**

The weapon segment is readily distinguished from the system segment because it includes the weapon's name in the text over the icon. Like the system section, it also relates temperature information, but the top gauge indicates clip status (shots remaining/clip size) instead. The weapon segment is only visible when a weapon is drawn. Only one can be active at a time.

## <span id="page-34-0"></span>Speech modification with vox

Included with your controller is an advanced speech filtering system called **vox**. It is accessible through the cortex menu as of Companion 8.2.

Vox supports four stages of filtering, called *semantic*, *linguistic*, *phonetic*, and *typographic*. This distinction is made to ensure that the speech modifiers are applied in the correct order; e.g. a lisp filter (phonetic) should not have to contend with input from a filter that translates the text into binary (typographic).

The categories perform the following functions:

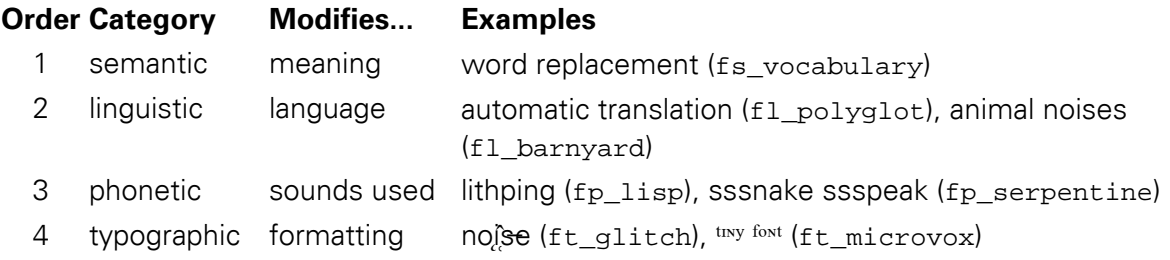

When a filter is activated, it is added to the end of the list for its category, e.g. if fp serpentine and ft glitch are enabled, and the user activates fp lisp, then the final filter pipeline will be fp\_serpentine  $\rightarrow$  fp\_lisp  $\rightarrow$  ft\_glitch. Note that if fp\_lisp were activated before fp\_serpentine, then the serpentine filter would have no effect, as all of the sibilant characters it seeks to lengthen (s, z, etc.) would already be replaced with lisped equivalents.

### <span id="page-34-1"></span>Command-line management

To see a list of supported filters, type: vox list. This will produce a listing of all supported speech filters that are registered with vox. If the list is empty but some filters are installed, typing vox probe will repopulate it.

To see the filters that are currently enabled, type  $v \circ x$  status. Filters are enabled with  $v \circ x$ *<name>*, e.g. vox lisp, and disabled with vox *<name>* remove.

Other commands of the form vox <name> <parameters> will be passed directly to the filter. Most filters are coded to recognize help as a parameter, and to provide documentation explaining their use when it is provided. Other parameters will generally configure the filter. Any parameters other than remove or help will cause the filter to be activated if it is not already in use.

## <span id="page-35-0"></span>Additional vox features

The vox command is also used to manage two system policy settings, the **output pipe** and **speech release**. These can be adjusted by any user with access to the cortex menu.

### <span id="page-35-1"></span>The output pipe

Also known as *gag mode* or *gag compatibility mode*, this configures the unit's vocal model to redirect its audio into one or more attached devices using the RLV protocol. **Note:** most RLVbased gag devices do not work properly with the output pipe system because they refuse to take input from attached hardware such as the controller. Only attempt to use this feature with certified NS-compatible devices.

When the output pipe is enabled, the unit's radio communications are restricted **only** to the voice processor channel. The send command can be used to circumvent this limitation.

To enable or disable the output pipe from the command-line, use:  $\frac{1}{10}$  vox pipe  $\frac{1}{10}$   $\frac{1}{10}$ 

### <span id="page-35-2"></span>Speech release control

Under most circumstances, the unit may speak the special message !release into its voice processor in order to completely bypass the vocoder architecture. This has several benefits, most importantly when interfacing with non-compatible gag devices (see above) and with legacy equipment that requires operation with a spoken command. However, the operator may see fit to prevent this entirely in order to ensure that vox-based speech modifications are obeyed.

To enable or disable ! release from the command-line, use:  $vox$  release  $\langle \text{on}| \text{off} \rangle$ 

## <span id="page-35-3"></span>Understanding the system architecture

Companion consists of the following components, termed modules:

#### **system memory**

afterglow (beacon and auxiliary power) ambiance (teleports, sparks, sound settings, volume) balance (configuration storage, pipes) bonds (RLV management for subsystems) coil (charging interface) compliance (policy and navigation management)

#### **user memory**

arabesque (executes action scripts) restraint (external RLV relay) songbird (disk driver, tutorials) *user applications and data go here*
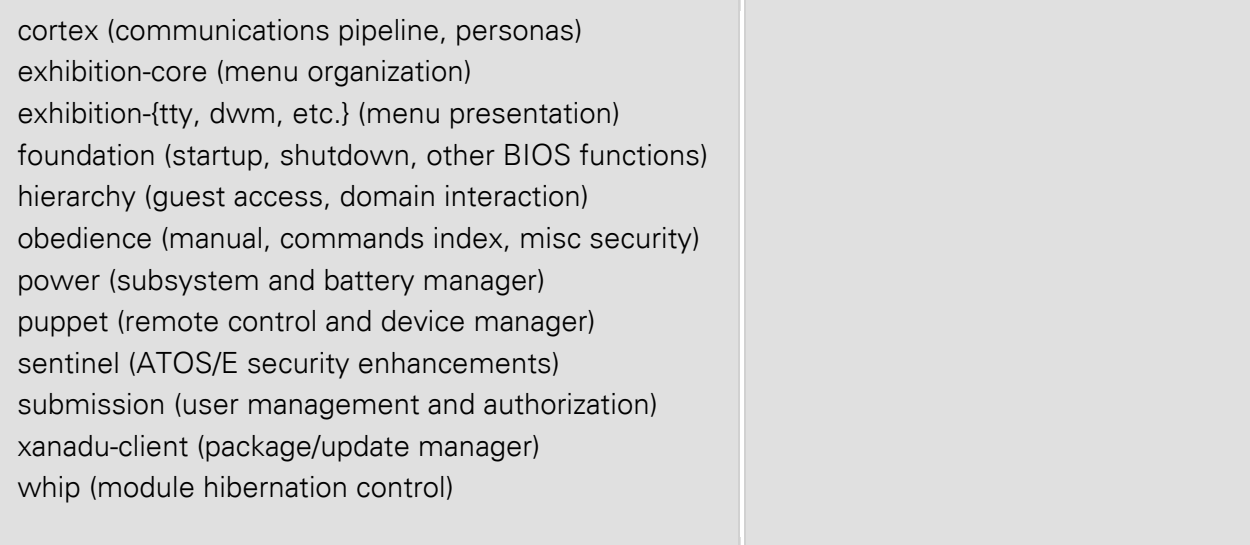

Additionally, the controller includes the following FPGAs, which cannot be updated by the software manager:

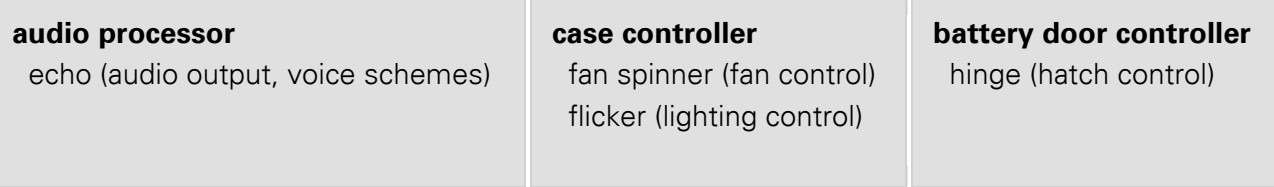

In the Aegis and other systems that must open the battery door to access a holographic display, the hatch controller is also responsible for activating screen projection. For other systems with holographic screens, such as the Yutani Springs XSU and the DAX/3, this is performed by the illumination controller.

#### Functions by component

This information pertains to the latest development version and may not reflect the architecture of the current release.

- \* indicates module can hibernate (no timers or external events)
- \*\* indicates the module can hibernate when a setting is turned off

#### **MEM memory card application(s)** *(various)*

extended functionality installed by the user

**NSM network security manager** *network security manager* **<b>***network security manager network security manager* 

reconfigures the stored keychain to match the remote server settings polls the remote server for current settings

triggers reloading of local keychain to match the remote server

manages guest access and consent

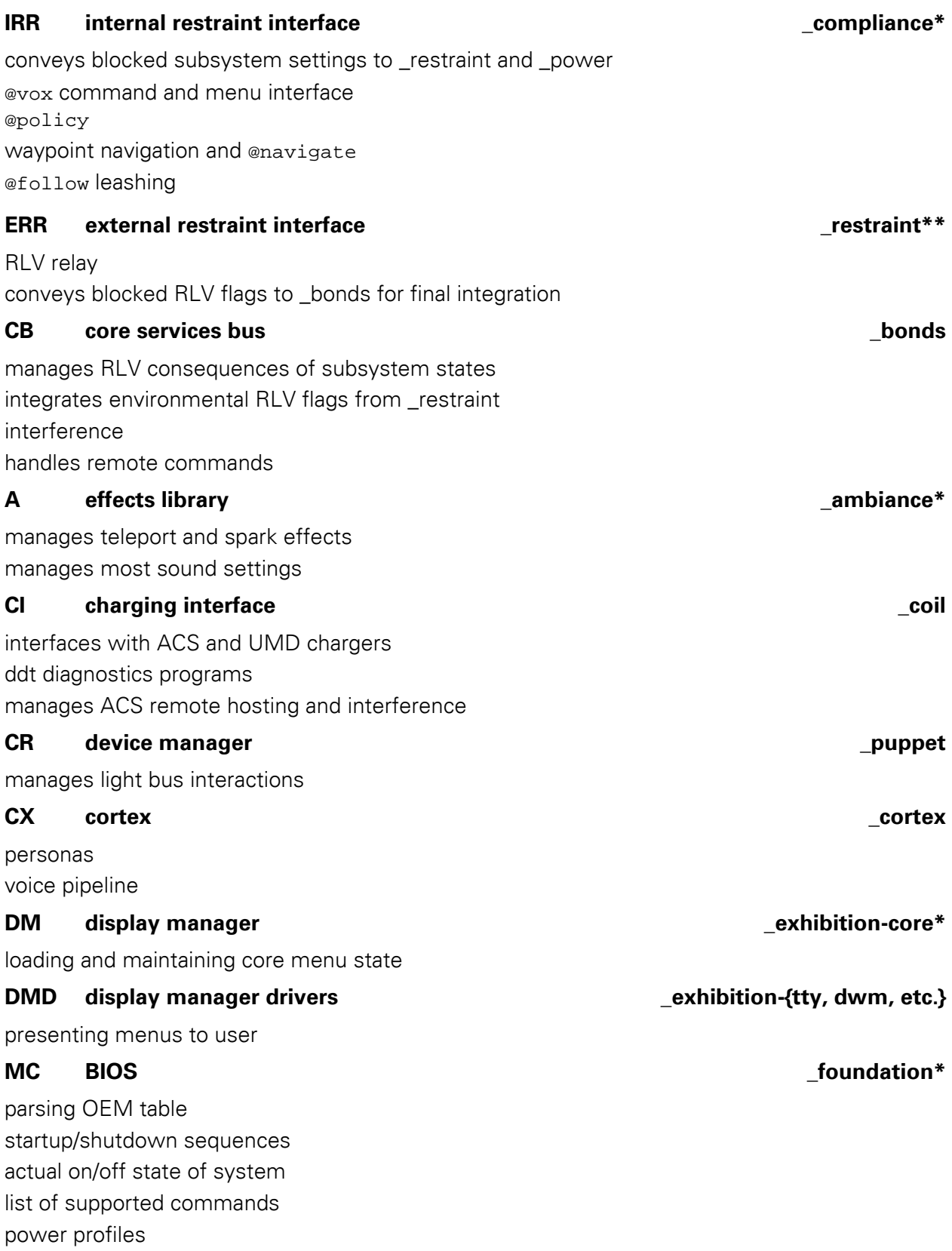

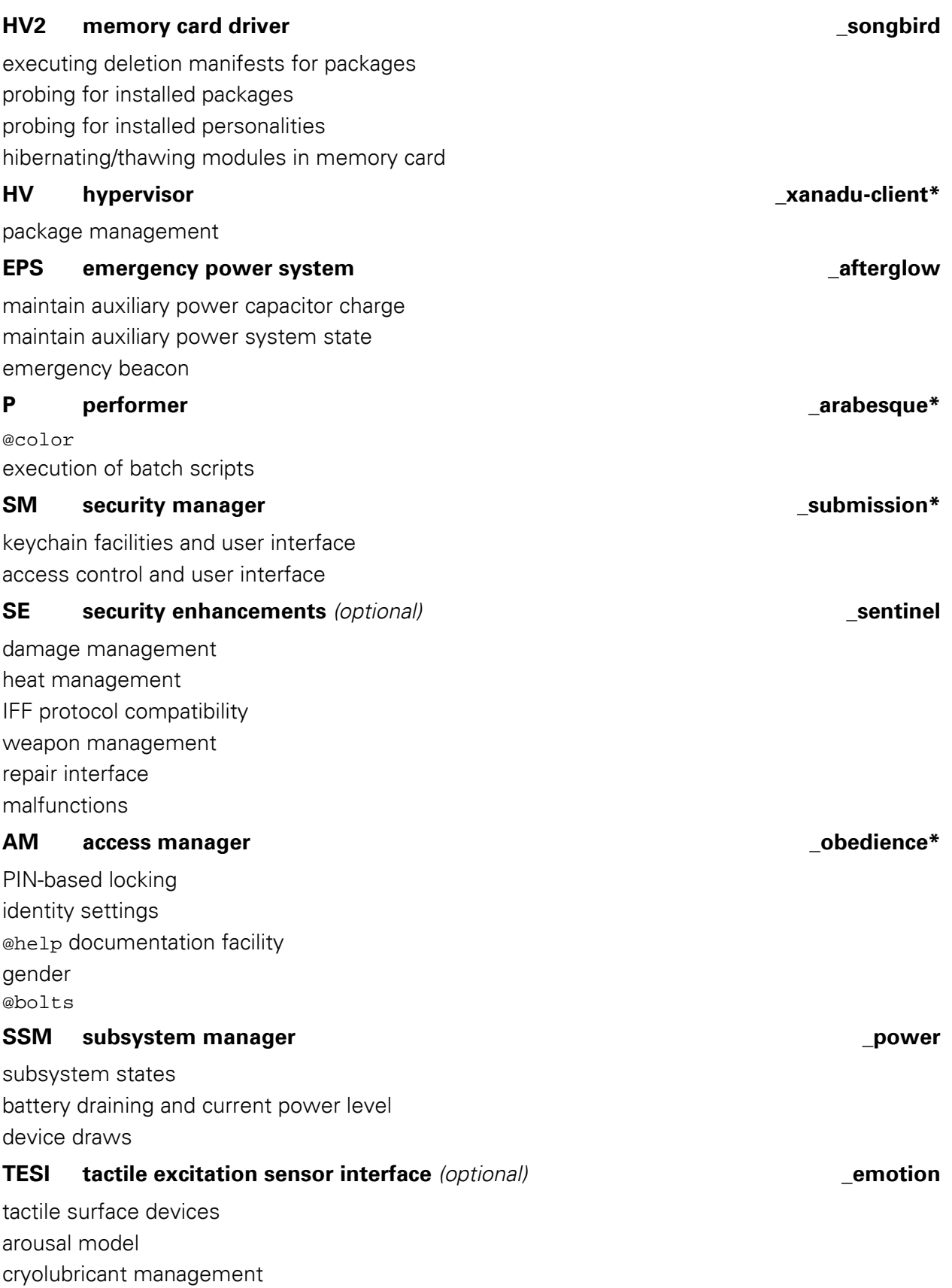

#### **TS kernel task scheduler \_whip**

hibernating modules not currently in use starting modules required for tasks storing events for triggering later interface for hard-toggling optional modules (CI, CX, EPS, ERR, etc.)

#### **CM configuration manager \_balance**

storing settings for libraries shell pipes

In the event that one of these modules misbehaves, it may be possible to fix the issue by resetting the module through the  $m$  and  $m$  manage  $\cdot$  must menu. Be aware that resetting modules often causes information and configuration loss.

#### Packages

Every standard software package installed into user memory includes a package manifest, which can be recognized by the tilde  $(\sim)$  prefixed onto the package's exact name. This manifest defines the files that the package is responsible for. When a package is uninstalled, the disk driver (songbird) will use this manifest file to determine what to remove. Packages are completely removed prior to update.

# User software, data, and other add-ons

Companion is designed to be highly extensible, and many first- and third-party add-ons exist for the platform. There are four major categories of user content that can be installed directly onto a controller:

- **[Applications](http://support.nanite-systems.com/?page=Applications)**. These are native LSL programs that reside in user memory and can perform any function. They are generally accessed through the **applications** menu on the main screen.
- **[Personas](http://support.nanite-systems.com/?page=Personas)**. These are configuration presets that alter how the unit sounds, speaks, and behaves. They can be found through the **personas** menu on the main screen.
- **[Arabesque scripts](http://support.nanite-systems.com/?id=231)**. These perform a set list of system commands, similar to shell or batch scripts on other operating systems. They also have limited support for branching and variable substitution. Arabesque scripts can trigger in response to system events (such as disconnecting from a charger), persona changes, or direct user request from the **perform** menu on the main screen.
- **System extensions**. These are optional operating system components that reside in system memory, including the TESI emotion simulator and ATOS/E security enhancements. Depending on the unit's individual configuration and the nature of the specific extension, access methods may vary.

*Getting add-ons*. While it is possible to manually install add-ons (see **[Installing data files](http://support.nanite-systems.com/?id=234)** for instructions), most content is made available in the form of a software package using the Xanadu Package System protocol. To see available options, use the **manage > software** menu or the xanadu command. Further details are available **[here](http://support.nanite-systems.com/?id=226)**.

*Removing system extensions*. In Companion 8.3 and 8.4, system extensions such as TESI and ATOS/E can only be removed by installing a special removal package, even though these extensions may appear under the list of removable software. See the **[generic command-line](http://support.nanite-systems.com/?id=283)  [update instructions page](http://support.nanite-systems.com/?id=283)** for more information.

# Applications

Starting with SXD System 7.2, your unit supports custom user applications written in native LSL. These can be accessed from the applications menu via the display screen or the teletype interface. Applications may or may not provide commands accessible via the console; see **[Remote access](http://support.nanite-systems.com/?id=224)** for more information. Examples of applications from Nanite Systems include:

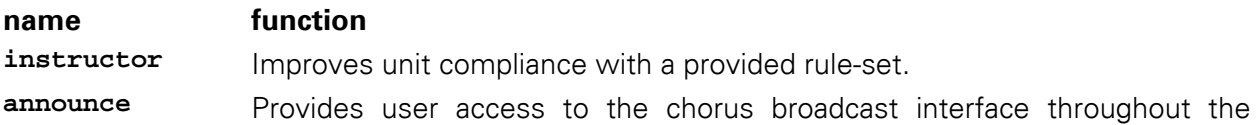

region.

**fl\_vocabulary**\*\* Limits the unit's speech to select words, or forbids the use of certain words. **fl\_polyglot**\*\* Automatically translates the unit's speech into another language. **spring** Performs actions and triggers reminders at specified dates and times. **consensus**\* Shares input data with nearby units (if similarly configured) to improve the clarity of decision making.

\* Not yet available.

\*\* Included by default as part of the vox system as of 8.2. See **[Speech modification with vox](http://support.nanite-systems.com/?id=236)**.

**Important**: Many third-party user applications exist, and while Nanite Systems encourages and supports experimentation with these creations, owners should be aware of the risks of installing software that has not been reviewed for safety and stability by certified programmers. Before installing software on your robot, it is important to ensure that you completely trust the software provider. Nanite Systems cannot guarantee the safety of programs acquired from third-party sources, nor provide support for them.

#### Creating new applications

To get started, look for the Companion 8 SDK at your NS retailer for information and sample code for developing custom applications. The standard distribution of Companion includes an application called 'Hello World' which you may find useful as a template. For more information, visit our online developer information portal, **[develop.ns](http://develop.nanite-systems.com/)**.

# Installing data files

Certain operations, such as adding voice packs, editing personas, or modifying the OEM table may require direct manipulation of the files within the controller. This is typically accomplished with an Edit Tool, manufactured by Linden Research, or a compatible device.

**Caution**: The Edit Tool is very powerful and its misuse may severely damage your controller. Your warranty may not cover all possible errors caused by malfunctions or inadequate training when using the Edit Tool. Basic documentation for the Edit Tool and other Linden Research Build Tools is **[available online](http://wiki.secondlife.com/wiki/Building_Tools)**.

**Note**: The controller must have its safety bolts unlocked to edit its contents. These bolts can be unlocked with the terminal command bolts unlock (or @bolts unlock from the local command-line). By default, bolts will also unlock when the unit is powered down. In some cases, the controller may need to be disconnected from the unit to install new files (e.g. if they are non-transferrable.)

The table below lists the link numbers for the most popular 8.x platforms, along with information on how to locate the components in question. Link numbers may vary in other versions. Remember to enable Edit Linked Parts mode on your Edit Tool when manipulating the controller or you will only be able to access the contents of system memory. If you are using the Firestorm variant of the Linden Research viewer, then you can use the hotkeys ctrl-comma and ctrl-period to cycle through the controller's elements when Edit Linked Parts mode is enabled.

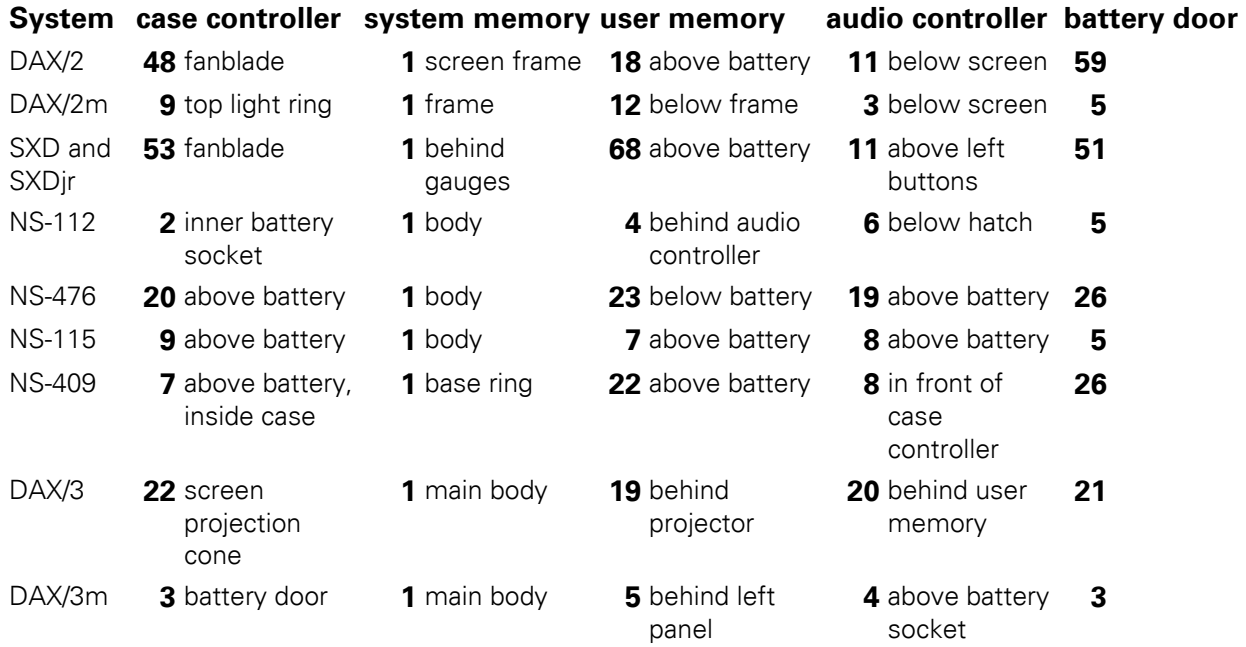

See **[Understanding the system software architecture](http://support.nanite-systems.com/?id=232)** for more information on the functions and contents of each component.

For third-party controllers, such as the Yutani Springs XSU and Barthes Asset Control cranial drive, part numbers can be found by searching for certain code modules and part descriptions; user memory parts are commonly accompanied by a "program" descriptor, and audio controllers have the "speaker" descriptor. Battery door (containing "hinge" programs) and case controller parts (containing "fan" programs) may vary, or even be absent for certain models.

# Managing installed software

Version 8 of Companion introduced a complete overhaul of the software management system called **Xanadu**. This permits automated updating of the installed firmware, as well as the installation, updating and removal of packages from a central server using a menu-based interface. **Packages** may include applications, scripts, personas, or data for other user applications that you already have installed. Only managers and owners may use the software manager.

*Locating a server.* When installing or updating software for your controller, it is necessary to be in the same region (within 256 m on the ground, altitude-independent) as a Xanadu server. Xanadu servers can generally be found on the premises of Nanite Systems offices and retailers, although some organizations may offer their own Xanadu servers for custom applications, drivers, and compatibility software. A list of locations with official Xanadu server support for system updates and similar is available at the **[Store and Service Locations](http://support.nanite-systems.com/?id=173)** page.

#### Menu usage

*Connecting to a server.* Once you have located a region you believe has server support, open the manage > soFtware > connect menu and select an appropriate server from the list. Names and descriptions for detected servers will be provided to you in text.

*Installing packages.* Once connected to a server, select install. After a few seconds you will be presented with a range of packages. To learn more about a package, select its name from the list and choose in Fu. To install the package, select its name and choose install.

*Updating packages.* This is analogous to the installation process: select update from the server's menu, choose a package, and then press upgrade. The menu will only list packages which you have installed that the server can update. To learn about what the update contains and to remind yourself about the purpose of the package, press in Fu.

*Removing packages*. Select remove from the manage > software menu (or the server's menu) and then the package name, followed by remove. To learn what the package contains instead of removing it, you may alternatively press in Fu.

*Updating the system.* Follow the instructions to update a normal package, as described above. Select the "**Companion**" package. For more details, see: **[Updating to the latest firmware](http://support.nanite-systems.com/?id=283)**. It is strongly recommended that you first back up your keychain with the manage  $>$  users  $>$  save users item, or the keychain save command.

#### Command-line usage

The xanadu command, introduced in Companion 8.3.0, allows direct and efficient control of the package management system, and is ideal for power users and domain administrators. Its full range of options is as follows:

```
xanadu list|servers|search|disconnect
xanadu connect <server>
xanadu install|info|upgrade|remove <package>
```
- search: polls for available Xanadu package servers. Performed automatically on region change.
- servers: lists available servers.
- connect: connects to <*server*>.
- disconnect: disconnects from the current server.
- list: lists installed packages. If connected, combines this list with a list of packages on the server.
- install: requests <*package*> from the server and attempts to install it.
- info: gives info notecard (readme file) for <*package*>. This works for any package listed by xanadu list.
- upgrade: installs <*package*> from the server. This guarantees the current version of <*package*> is removed first.
- remove: removes <*package*> from the unit. A server connection is not required.

Exact names (including versions) are required for installing, upgrading, and removing.

# Manual installation

Certain types of assets such as voice packs, custom personas, or software not yet available on a package server may require direct editing to install, update, or remove. See **[Installing data](http://support.nanite-systems.com/?id=234)  [files](http://support.nanite-systems.com/?id=234)** for instructions on how to manipulate data files.

## Updating to the latest firmware

Updating the system to the latest version can be accomplished in several ways:

- (1) If you received a **(redeliver)** monad with your controller, wearing this will automatically deliver a fresh copy of the newest system.
- (2) Using the console, visit a region that supports Xanadu service (e.g. Eisa, NS's home) and type:
	- i. xanadu servers (to get a list of available servers)
	- ii. xanadu connect <*server*> (to connect to a server offering system updates, e.g. xcentral:0)
	- iii. xanadu list (to get a list of packages both on your system and on the server)
	- iv. xanadu upgrade Companion  $x.x.x$  (where  $x.x.x$  is the version number of the latest system release)
- (3) Using the menu, visit a region that supports Xanadu service (e.g. Eisa, NS's home) and select:

#### manage > software > connect > (server) > update > Companion\_x.x.x > upgrade

Where (server) is the name of a server offering system updates, e.g. xcentral:D.

It is advisable to back up your user list before updating. Run the following command first: keychain save

(Remember to put @ signs before each command if you are operating the unit locally.)

Upon successful updating, the unit will receive a notecard containing patch notes and any necessary instructions to finish the installation.

For more information about the software management system, see xanadu in the **Command Reference**.

# Personas

The Personas system allows for rapid modification of the unit's personality to suit the user's taste and whims. This is accomplished in software by providing a powerful reward for the unit's cortex to act in the desired manner, which ensures that the unit will comply whether or not any legacy base personality would otherwise enjoy the persona mode. This also means that personas share memories, a critical safety feature.

# What personas can do

Personas are able to modify the following:

- The unit's habitual kinematics and countenance (via the RLV standard.)
- The tone of the unit's voice.
- Preset messages when the mind subsystem is disabled.

Additionally, personas are capable of compelling the unit to carry out a range of tasks such as changing illumination color, speaking, and performing actions when activated. See **[Scripting](http://support.nanite-systems.com/?id=231)  [actions with Arabesque](http://support.nanite-systems.com/?id=231)** for more information on scripting actions with the Arabesque executive.

## Creating new personas

A persona file is a three-line-minimum text file where each line contains a different key attribute of the persona. An example is shown below.

```
default
45a8a032-2d5a-3115-8bde-bdb0e3fab61c sxd-moan b3e1418d-af3a-9d9a-ae52-73c0f0bcd7ae
y:=Yes.
n:=No.
hi:=Hello!
bye:=Goodbye.
ok:=Acknowledged.
lol:=Humor detected.
cannot:=Cannot comply.
error:=Error.
fuck me:=This unit is available for use.
fuck you:=This unit offers itself for use.
dance:=This unit is capable of dancing.
help:=This unit requires assistance.
```

```
thanks:=This unit is grateful.
explain:=Further explanation is required.
pickup:=Do you require service?
mind:=This unit cannot comply with the MIND module disabled.
```
The **first line** describes the RLV standard directory containing the schematics for the alterations to make to the unit's behavior and appearance. The controller will look under the directory "~NS" for these schematics within your unit's #RLV hierarchy, e.g. **#RLV/~NS/default**. These are overlaid on the unit's existing configuration when loaded and removed when no longer required.

**Note:** The exact path is determined by the **path** field in the \_oem file, which defaults to "~NS". See **[OEM data files](http://support.nanite-systems.com/?id=229)** for more information on the \_oem file.

The **second line** describes the tone of voice to use when speaking, referred to as "tone markers". Multiple tone markers - up to three - can be specified, separated by spaces, according to the following rules:

- If **one** marker is specified, it will be set as the **female** voice gender. Neuter and male voices will use hardwired system defaults.
- If **two** markers are specified, the first sound is for both **neuter and male**, and the second sound is used for **female**.
- If **three** markers are specified, they are used for **neuter**, **female**, and **male** respectively.

A number of tone markers are stored in the unit's audio processor by default:

sxd-cocky, sxd-compliant, sxd-curious, sxd-dismissive, sxd-furious, sxd-growl, sxd-hmm, sxd-laugh, sxd-marquise, sxd-mmm, sxd-moan, sxdmoo, sxd-pythia, sxd-sass, sxd-terse

You are free to install additional tone marker samples into the audio processor, or, if you would like the assets to be fetched directly as needed, provide the UUID here of a speech profile instead. However, these may not be available to all users. The NS-476 Aegis comes with some custom tone markers that are not available elsewhere; take care to avoid depending on these in custom content.

The **third and successive** lines specify the preset messages that the unit may use when the mind is disabled. A list of messages set by the current persona can be accessed by typing .info

Each preset message can be specified on a new line, or they can be separated by a pipe ("|"), as below:

yes:=Yes.|no:=No.|hi:=Hello!|bye:=Goodbye.|ok:=Acknowledged. lol:=Humor detected.|cannot := Cannot comply.|error := Error. use me:=This unit is available for use.|use me?:=This unit offers itself for use. dance?:=This unit is capable of dancing.|help:=This unit requires assistance. thanks:=This unit is grateful.|explain:=Further explanation is required.

need help?:=Do you require service? mind:=This unit cannot comply while the MIND subsystem is disabled.

Due to technical limitations only 255 characters can be read from a given line, but **l**oading configuration files with many lines takes longer. Use pipes whenever possible to keep your personas compact and efficient.

#### Gendered pronouns in preset messages

Depending on how the unit is utilized, there may be a need for the pronouns configured in its preset messages to change on the fly. This can be accomplished by using placeholders in the messages where the pronouns would normally go.

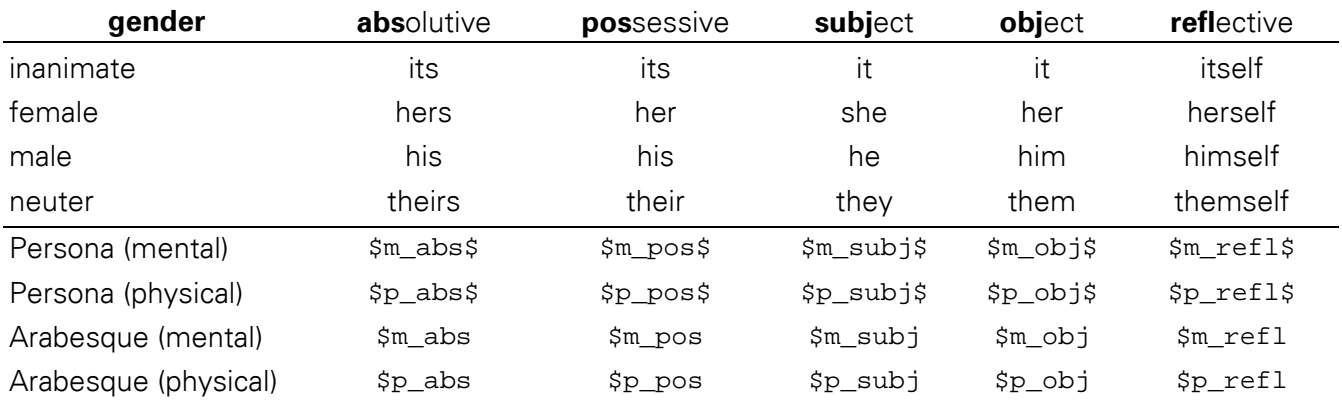

**Persona** refers to the placeholder's use in preset messages, and **Arabesque** refers to the placeholder's use in Arabesque scripts (see **[Scripting actions with Arabesque](http://support.nanite-systems.com/?id=231)**). **Physical** and **mental** are applied based on the unit's set physical and mental gender, respectively. See **[Identity settings](http://support.nanite-systems.com/?id=237)** for information about setting the unit's gender.

## Installing personas

The primary file of your persona should be named p\_<*persona*>, where <*persona*> is the name you want to appear on the command menu. It does not necessarily have to match the first line of the file. Should you wish to use Arabesque scripting with your persona (see [Scripting actions with Arabesque\)](http://support.nanite-systems.com/?id=231), name the corresponding script file px\_<*persona*>.

To install these files, they must be placed in the unit's user memory. See **[Installing data files](http://support.nanite-systems.com/?id=234)** for more information.

To activate your unit's new persona:

- Via the remote console, type the following: persona <persona>
- Via the display screen or teletype interface, select the persona name from the personas menu. After installing the persona, it may be necessary to refresh the menu before it will appear.

## Depreciated Preset Messages Format

Older versions of the SXD firmware (Pre-8.0) do not support the  $\leq$ command>:= $\leq$ message> format. Instead, they use a "blob" format, shown below.

Yes.|No.|Hello!|Goodbye.|Acknowledged.|Humor detected. Cannot comply.|Error.|This unit is available for use. This unit offers itself for use.|This unit is capable of dancing. This unit requires assistance. This unit is grateful. Further explanation is required.|Do you require service? This unit cannot comply with the MIND module disabled.

These messages are parsed in a fixed order, and can be accessed by the unit (or a remote user relaying speech commands) with the following mnemonics:

.y, .n, .hi, .bye, .ok, .lol, .cannot, .error, .fuck me, .fuck you, .dance, .help, .thanks, .explain, .pickup, .mind

The preferred separator for these messages is the vertical bar or "pipe" |, but due to technical limitations only 255 characters can be read from a given line, so line-breaks may be substituted instead.

# Scripting actions with Arabesque

The Arabesque scripting system allows the execution of macros specified by the user. These scripts may carry out any function on the unit that does not require administrative access, as well as play sounds, start and stop pre-recorded animation programs, and command the unit to say or act in a certain way. Each line of the script specifies an action to execute. Be aware that the unit can only run one script at a time, and that additional power is expended in the process of executing these scripts.

# **Commands**

In addition to the commands available to the user via remote access (see **[Remote access](http://support.nanite-systems.com/?Remote%20access)**), Arabesque scripts may contain the following verbs:

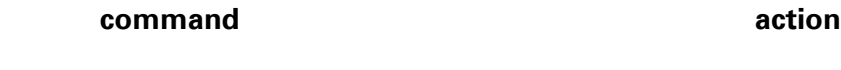

start <animation> This begins the specified animation, which must be included in the writeable memory of the unit alongside the script.

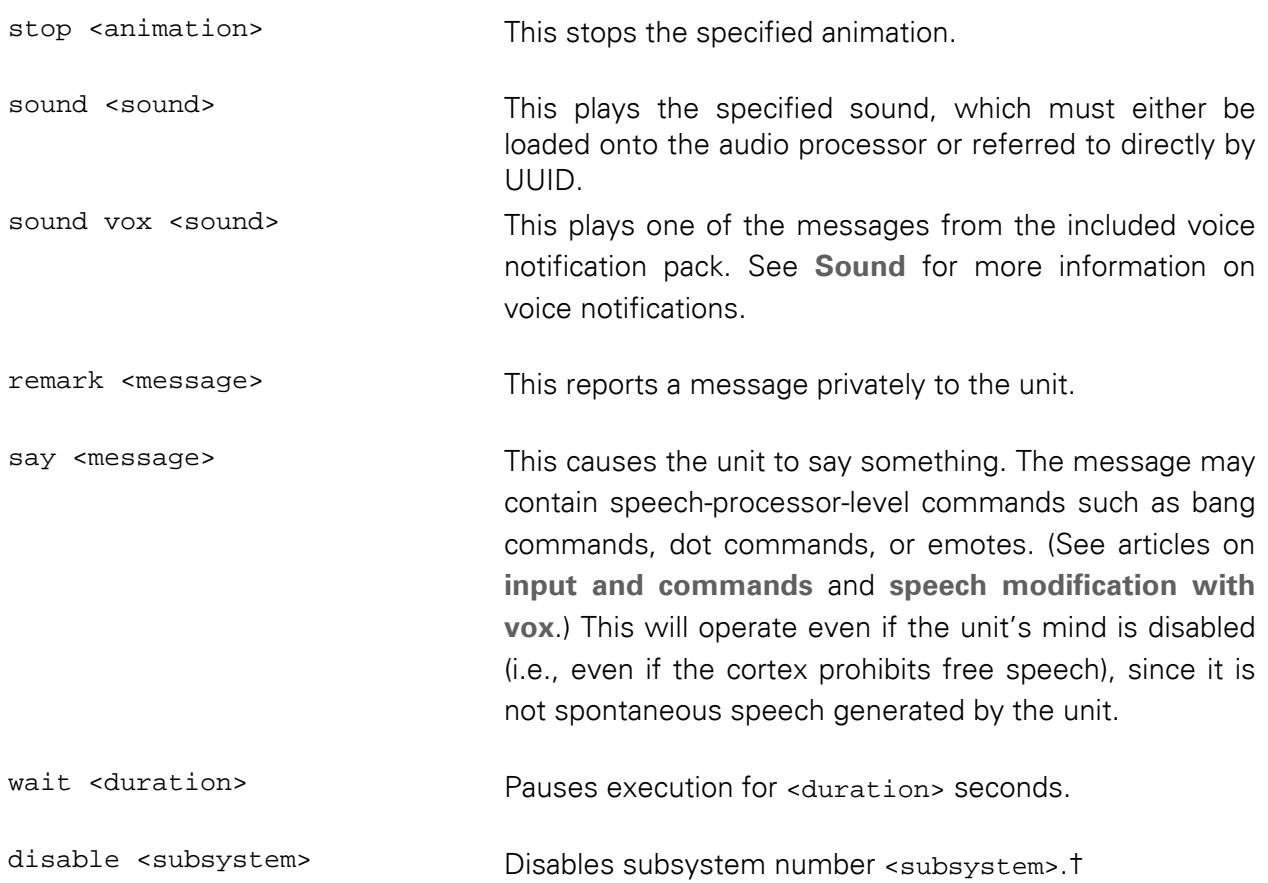

enable <subsystem> Enables subsystem number <subsystem>.†

Subsystem numbers are as follows:

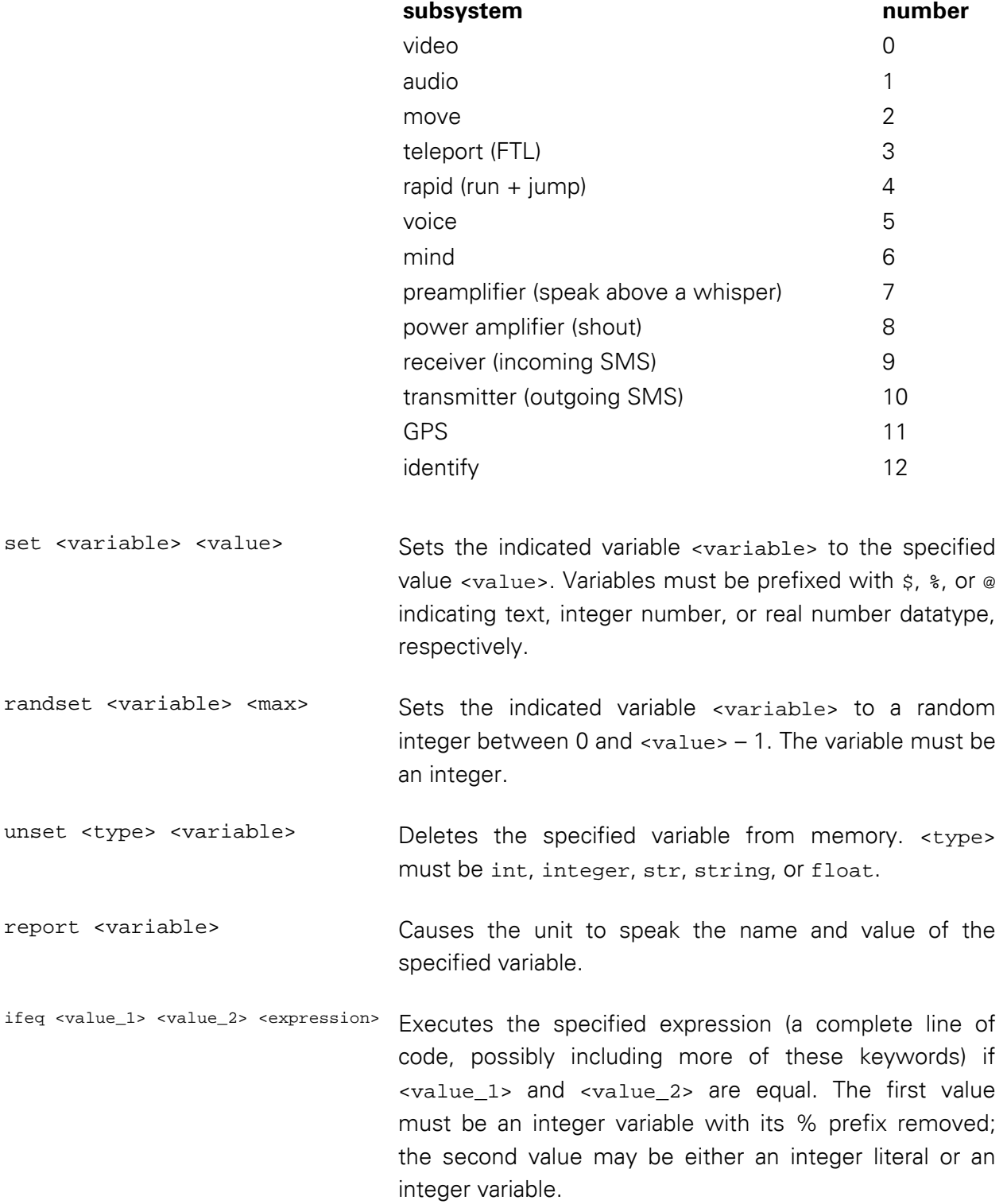

ifexists <filename> <expression> Executes the specified expression (as above) if a file called <filename> exists in user memory.

† Use of enable and disable is discouraged as these numbers were different in previous versions of Companion and may change again in the future. If possible, use the **[profile](http://support.nanite-systems.com/?id=1979%23profile)** system command instead.

To include a comment in an Arabesque script, start the line with a hash sign (#).

# Variables

Like other system scripting languages, Arabesque supports environment variables, which can be substituted into text as needed. As of Companion 8.4.4, the following variables are automatically defined:

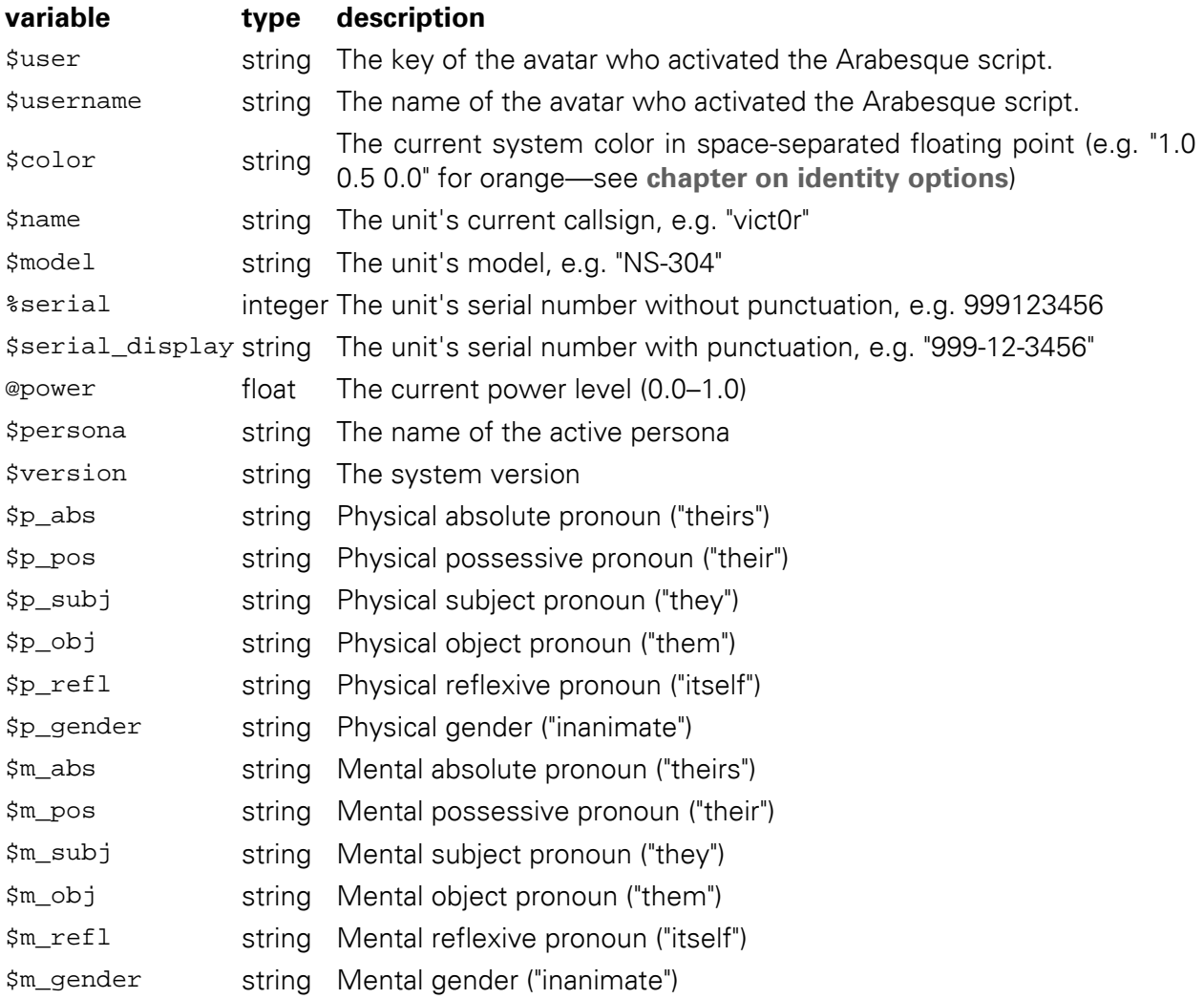

Variable names are parsed in a space-separated manner, so,

say /me \$username's robot is here!

will not work, but,

say \$username is this unit's best friend.

will. To get around this, the  $\gamma$ H and  $H^*$  control sequences are provided. These eliminate spaces before and after the tokens, respectively, and are parsed in a separate pass. Thus,

say Is your name really "H^ \$username ^H?"

will parse correctly.

If you need to insert \$, @, or % at the start of a word and not have that word parsed as a variable, double it, e.g. by writing \$\$, @@, or \$%. This is not necessary in the middle of a word, due to the behavior outlined in the previous paragraph.

# Script types

Normal Arabesque scripts use the filename prefix "a\_", and can be activated from the perform menu, or via the do command. There are two variant types of Arabesque scripts that do not begin with a\_. These are e\_ and px\_ scripts. e\_ scripts are executed automatically in response to certain system events, such as connecting to a charger or turning on the system.  $p_{\text{X}}$  scripts are executed when a **[persona](http://support.nanite-systems.com/?Personas)** is activated; i.e., px\_default corresponds to the default persona.

The supported e\_ scripts are:

- e\_charge-start: Triggered when charging begins.
- e\_charge-end: Triggered when charging ends.
- e\_boot: Triggered when the system is powered on. (Formerly known as \_init.) Not triggered by activation of auxiliary power.
- e\_shutdown: Triggered when the system is shut down using the off or shutdown -h commands, or through the main menu, regardless of auxiliary power settings.

For testing purposes, e\_ event scripts can also be activated using the trigger command.

## Limitations

Only one script can be running at a time. Starting a new script (of any type) will interrupt any currently running script. This can be useful if you want to stop a long script, and indeed the included a\_stop file can be used to do this. However, be warned that in Companion 8.4 there is no animation stack, so animations will continue playing afterwards unless explicitly stopped.

Arabesque has very limited memory and little in the way of branching facilities. As a result, you may find it difficult to accomplish anything significant with it. However, while the language is not Turing-complete due to its inability to emulate the proverbial 'tape,' it is still very useful as an intermediary utility for coordinating messages with other attachments and generating nonbranching or minimally branching behavior.

# Command Reference

*Basic commands*: safeword, verbosity, send, reboot, halt, off, profile, shutdown, bootstyle, reset, about, open, preload, sound, remark, trigger, do, color, tutorial, sentinel\*, sxdwm, relay, persona, vox, charge, coil, scheme, volume, audience, optics, hover, unleash, range, leash, follow, navigate, device, setup console, power, zap, help, commands, unlock, lock, lust\*\*.

\* Requires ATOS/E.

\*\* Requires Emotion Simulator.

*Administrator commands*: keychain, name, authority, access, rlv, restraint, xanadu, domain, guests, policy, aux, beacon, gender, pin, bolts, autolock, drainprotect, chorus.

*General-interest topics*: bangs.

If you need help with a command not listed here, try typing "<command>" or "<command>" help" to check for embedded documentation.

Syntax used in this manual:

- | (pipe) indicates alternatives.
- <> (angle brackets) indicate mandatory variables.
- [] (square brackets) indicate optional (literal) parameters.
- "" (double quotes) indicate text that might be typed.

#### vox

```
vox probe|status|pipe <on|off|toggle>|release <on|off|toggle>
```
vox list|clear|<filter> [parameters]|<filter> remove|<filter> help

Cortex configuration utility.

## shutdown

shutdown  $-h|-r|-k$  <time>|now

shutdown -c

Shuts down the system in the specified number of seconds. If  $\times$ time> is 0 or "now", no warning is sent.

-h: power off

-r: reboot

-k: fake warning

-c: cancel scheduled shutdown

### volume

volume cycle|help|set <[number]|full|mute>

volume mute|unmute|toggle <tone|chime|voice|menu>

Volume settings.

cycle: Switch between whisper, speak, and shout-capable presets.

help: Displays this message.

set: Sets the chime and voice volume to <number>

mute: Sets the mute flag on the specified feature (see below)

unmute: Clears the mute flag on the specified feature (see below)

toggle: Switches the mute flag on the specified feature (see below)

Features (for use with mute/unmute/toggle):

tone: Voice sample played when text emitted

chime: All sound effects from the speaker other than TTS messages

voice: TTS messages

menu: menu beeps only

#### persona

persona [<name>]

persona probe

Displays the available and active personas, or activates a persona. To disable persona overlays entirely, type "persona default".

probe: Re-scans for available persona files.

To read more about personas in general, see **Personas**.

# relay

relay <message>

Causes the unit to speak the specified message. This works even if the unit's mind subsystem is disabled. See **Subsystems**.

## verbosity

verbosity cycle|public|internal|none

public (0): played at 10% (whisper) volume, even if speakers (voice subsystem) are muted

internal (1): only the unit sees the messages

none (2): no messages

### hover

hover active|shutdown <level>

Sets the hover offset to be used when the system is online or shut down. <level> is measured in centimeters. Type "hover" to see the current values.

#### setup

setup console

Installs the Screen Console HUD into the inventory filesystem.

#### console-screen

The Screen Console HUD is the standard interface overlay for Companion. Introduced in version 8.1, the Console takes the form of a dock bar at the bottom of the screen, with each segment representing a device.

Some units may find that the HUD is positioned incorrectly for their displays; if this is the case, it can be adjusted by editing the \_console-config notecard inside of the controller's system memory.

The \_console-config file is automatically re-copied into the HUD whenever it changes, ensuring that settings persist through system updates.

### coil

```
coil reset|help|status|ddt|unbind
```
Charger interface control.

reset: resets the charger interface module and releases motor/mind locks.

help: this message.

status: reports the charger interface module's status.

ddt: toggle debug messages.

unbind: remove all RLV restraints.

#### zap

```
zap <serial> <amount>
```

```
zap <amount>
```
Charges the unit specified by the indicated serial number with the specified amount of power in kilojoules.

If no serial number is specified, all units in a 10 m radius will be charged.

When ATOS security enhancements are installed, the maximum amount is fixed at 100 kJ to reduce the risk of system damage.

#### power

power status

Reports the system's current power status, indicating the subsystem state, power draw rate, and remaining battery.

```
power video|audio|move|teleport|rapid|voice|mind|preamplifier|power-
amplifier|receiver|transmitter|GPS|identify
```
Toggles the indicated subsystem.

power motors|radio

Cycles the indicated metasystem. "power motors" switches between move and rapid, move only, and disabling both. "power radio" switches between transmitter and receiver, receiver, transmitter, and disabling both.

A third metasystem, volume, is controlled through the "volume cycle" command.

### volume

```
volume cycle
volume set <number>|full|mute
```
volume mute|unmute|toggle tone|chime|voice|menu Sub-commands: cycle: switch between whisper, speak, and shout-capable presets set: sets the chime and voice volume to <number>% mute: sets the mute flag on the specified feature (see below) unmute: clears the mute flag on the specified feature (see below) toggle: switches the mute flag on the specified feature (see below) Features: tone: voice sample played when text emitted chime: all sound effects from the speaker other than TTS messages voice: TTS messages menu: menu beeps only

## scheme

scheme boot | menu <number> scheme voice <name> scheme add boot | menu <key1> <key2> scheme remove boot menu <number>

Configures the system sound schemes. Note that this does not affect the tone marker (the sound made when speaking); see **Personas** and **Gender** for more information.

boot: Sets the boot chime scheme or reports the number of boot chime schemes.

menu: Sets the boot chime scheme or reports the number of menu chime schemes.

voice: Sets the voice notification theme or reports the supported voice notification themes.

add: Creates a new sound scheme.

remove: Removes a sound scheme.

## bootstyle

bootstyle <number>

Determines the amount of information reported while the unit is powering on.

- 0: detailed and slow
- 1: silent and slow
- 2: brief and slow
- 3: silent and slow (default)
- 4: detailed and fast
- 5: silent and fast
- 6: quiet and fast
- 7: silent and fast

## profile

```
profile [<name>]
```
Loads power profile <name>. If no profile is specified, lists available power profiles.

```
profile save|delete <name>
```
Saves or deletes the power profile <name>. The system may store up to 9 power profiles.

## device

```
device [<device name> <command>]
```
Sends <command> to <device name> over the light bus. If no arguments are specified, lists the attached devices.

# about

about

Lists the unit's identification information, along with a list of recognized users and active devices.

# follow

```
follow [<username>]
```
Follows <username>. If no user name is specified, then following is toggled, i.e. if the unit is currently following someone, it is canceled, and if the unit is currently following no one, then it will start following the person who issued the command.

See "leash" and "unleash" for more idiomatic synonyms.

## color

```
color [save] <<r> <g> <b>>|<#rrggbb>|<name>
```
color apply|save|reset|restore

Controls the unit's lighting color. <r> <g> <b> values may be either floating point (0.0-1.0) or 8bit (0-255).

apply: forces the light bus to accept the current color

save: store the current color as the permanent color

reset: revert current and stored value to the default (company)

restore: revert to stored color

Additionally, the syntax "color save <color>" can be used to save and specify a color at once.

## bolts

bolts lock|auto|unlock|cycle

Sets the integrity level of the safety bolt system.

lock: seals the bolts entirely, making removal of the controller impossible

auto: seals the bolts while the unit is active

unlock: disconnects the bolts entirely (DANGER: Do not remove controller while unit is running!)

cycle: switches to the next bolt-locking state

Note that the system's safety bolts automatically lock whenever the unit's console is locked (see "lock") including when it is configured to lock automatically (see "autolock"). This persists when the unit is powered down to prevent component theft.

### do

do [<script>]

Executes a script with Arabesque. If no script name is specified, a list of available scripts is provided. Arabesque scripts reside in user memory, and are identified with the "a\_" prefix. This prefix is not included in the name when using "do".

Arabesque is a small superset of the standard system commands that adds conditional statements and some variables in order to facilitate batch processing. See **[Scripting](http://support.nanite-systems.com/?id=231) actions with Arabesque** for more information.

See also "trigger", an alternative command for starting Arabesque scripts prefixed with "e\_".

## remark

remark <message>

Sends a message directly to the unit. This is useful for ad hoc RLV commands.

## lock

lock

Locks the console immediately. This will lock the controller's safety bolts temporarily (see "bolts"). Locking prevents use of local access until the PIN has been entered correctly. See also "pin", "autolock", and "unlock".

## unlock

unlock <pin>

Unlocks the console. This may release the controller's safety bolts (see "bolts") if they are configured to be in the unlocked state. See "lock" for more information on console locking.

## commands

commands

Lists all registered commands. Asterisks in the list indicate that access level 1 (manager) or higher is required; ellipses (...) indicate the command has additional parameters.

This list is automatically regenerated on reboot, although installed software may add and remove entries at any time.

commands prefix [default|<new prefix>]

Changes the prefix used for local commands issued on channel 1. If 'default' is specified, this will be derived from the first two characters of the unit's nominal designator, e.g. 'rh' for 'rhet0rica'.

commands local <on|off|toggle>

Enables or disables parsing of commands input on channel 1. Commands must be prefixed properly (see above) and the accessor must have local access permissions.

Manager access or higher is required to adjust prefix and local settings.

# help

help <topic>

Displays documentation for the system. For an introduction, type "help" with no additional parameters.

## sxdwm

```
sxdwm connect|menu <name>|disconnect|dump-dynamic-menus|reset|status
```
Controls the Exhibition display manager. This is responsible for managing all of the system's menus.

## chorus

```
chorus [on|off|toggle]
```
Controls whether the chorus feature is enabled. Chorus allows operators and other units to anonymously relay messages through the system for dramatic effect or public announcements.

## drainprotect

```
drainprotect [on|off|toggle]
```
Controls whether or not remote control messages (over the unit's public and private data busses) and ACS-based chargers may drain power.

#### access

```
access local|remote [on|off|users|group|cycle]
```
Determines which users can access the system using each modality:

local: console menu (touch) access,  $/1$  <prefix> local command access, light bus devices, navigation nodes, and RLV relay devices.

remote: access through a remote control or another device that uses the command bus.

on: enabled for everyone; unrecognized users will be prompted if consent is enabled (see "guests")

off: disabled for everyone but owners

users: enabled for all registered users (see "users")

group: as users, but members of the unit's active group will be treated as level 0 users

access self [on|off|toggle]

Controls whether or not the unit can access itself. This setting takes effect immediately. The "safeword" command can be used to cancel it.

## authority

authority <organization name>

authority NONE

Sets or clears the name of the authority that has control over the unit. This information is displayed by the "about" command, as well as by certain accessories, such as the SuperBit titler.

The authority is overridden upon entry into a domain. See "domain" for more information on domains.

#### name

name <unit name>

name NONE

Sets or clears the unit's nominal designator. Must be valid **[ASCII](https://en.wikipedia.org/wiki/ASCII%23Printable_characters)**. If the unit has no name, then the system will default to displaying the serial number instead.

## keychain

keychain [list] keychain reset keychain save|load|dump keychain rewrite <value> keychain remove|promote|demote|add|submit <user key>

Controls the system's access control list, i.e. the list of users who are authorized to use the unit and their corresponding security clearances.

list (or no arguments): lists the current users and their ranks.

reset: clears the user list, including permanent storage, and puts the unit under selfownership. This can be performed by the unit or by any owner, and sends a notification message to all owners.

save: saves the keychain to permanent memory. This can be restored with "keychain load" or by resetting the user manager (see "reset").

load: loads the keychain from permanent memory, overwriting the current user list.

dump: reports the current saved value of the keychain in permanent memory in raw format.

rewrite: replaces the saved value of the keychain without reloading it. (Manufacturer use only.)

remove: deletes a user.

add: adds a user.

promote: raises a user's security clearance by 1 level.

demote: lowers a user's security clearance by 1 level.

submit: makes a user the unit's sole owner (level 2 clearance). The submit command can only be used by a self-owned unit with no other owners.

Level 1 (manager) access or above is required for: save, load, dump, rewrite, add.

Equal rank is required for: promote, demote, remove. For example, managers may promote users to manager rank, or demote managers down to user rank. Users may always remove themselves.

The keychain command is completely disabled if the domain has locked the unit's user list. It must be left before the user list command can be used again, which can only be done by a manager or owner.

## autolock

```
autolock on|off|toggle
```

```
autolock time <secs>
```
When enabled, the console will automatically lock after a specified period of inactivity. The default time is 30 seconds. See "lock". When autolock is enabled, the safety bolts are also locked while the unit is powered down.

See "bolts" for more information on safety bolts.

### pin

pin <pin>

Sets the PIN used for unlocking the console. The PIN must be a series of numeric digits. It is empty by default. See "lock".

## gender

gender [physical|mental|voice] inanimate|female|male|neuter|<custom>

physical: The pronouns used to describe the unit in actions.

mental: The pronouns used to describe the unit when it speaks about itself.

voice: The timbre to use in tone markers, i.e. the sounds that accompany speech.

Note that voice gender is separate from the voice used for system messages such as low battery warnings. See "scheme". For many controllers and personas, the neuter voice gender is configured to produce beeping sounds instead of vocalizations.

There are four pronoun presets (feminine, masculine, neuter ("they"), and inanimate ("it")), and custom pronouns can be specified independently for physical or mental requirements.

For custom pronouns, enter a string that satisfies the following template:

absolute possessive, possessive, subject, object, reflective, name

(With no spaces around the commas.) For example, to recreate the values for the neuter gender, one would enter:

theirs,their,they,them,themself,neuter

These values are then available for use by personas and Arabesque scripts, as described in "personas".

#### xanadu

xanadu list|servers|search|disconnect

xanadu connect <server>

xanadu install|info|upgrade|remove <package>

Manages installed packages.

search: polls for available Xanadu package servers. Performed automatically on region change.

servers: lists available servers.

connect: connects to the server <server>.

disconnect: disconnects from the current server.

list: lists installed packages. If connected, combines this list with a list of packages on the server.

install: requests <package> from the server and attempts to install it.

info: gives info notecard (readme file) for  $\langle$  package>. This works for any package listed by "xanadu list".

upgrade: installs <package> from the server. This guarantees the current version of <package> is removed first.

remove: removes <package> from the unit. A server connection is not required.

Exact names (including versions) are required for installing, upgrading, and removing.

## audience

```
audience on|off|toggle
```
Controls Audience piped audio. Analogous to the Vox pipeline (see "vox"), Audience captures incoming chat messages on channel 0 for modification. This feature is not yet complete, and so no modifications are yet supported.

## optics

```
optics apply
```
optics default|<preset>

Sets a video filter using the specified Windlight preset. The special filter "default" disables the filter. "apply" re-applies the current settings.

### navigate

```
navigate start [<name>]
navigate auto
navigate speed <rate>
```
Controls navigation routing.

speed: sets speed of travel between nodes to <rate> meters per second. The default value for  $<$ rate $>$  is 5.0.

start: manually start navigation at the last encountered node (or at  $\leq$ name if specified; 96 m search range)

auto: toggle automatic starting of navigation.

## sentinel

sentinel

Reports the system information as tracked by ATOS/E. For more information, see **[the online](http://support.nanite-systems.com/?id=280)  [manual](http://support.nanite-systems.com/?id=280)**.

sentinel inflict heat|combat|crash|external <amount>

Inflicts <amount> damage through the indicated method.

sentinel repair on off toggle

Toggles nanite auto-repair. Note that self-repair cannot fully heal the unit.

sentinel autoshield on off toggle

Toggles automatic shield activation. This is triggered whenever the unit collides with a fastmoving object, regardless of its own velocity. A compatible active barrier device, such as the MESH-2100 is required. (This does not include the MSH-2100b.)

#### halt

halt

Powers down the system immediately. See "shutdown" for more options.

## off

off

Powers down the system immediately. See "shutdown" for more options.

## reboot

reboot

Reboots the system immediately. See "shutdown" for more options.

## preload

preload <sound>

Prepares the sound file <sound> for playback. This command causes the Arabesque script processor to sleep for 1 second after use.

#### sound

sound <key>

Plays a sound file over the audio output processor. The sound must either be located in the processor, or specified by UUID.

sound vox <name>

Plays a system voice message over the audio output processor. Possibilities are:

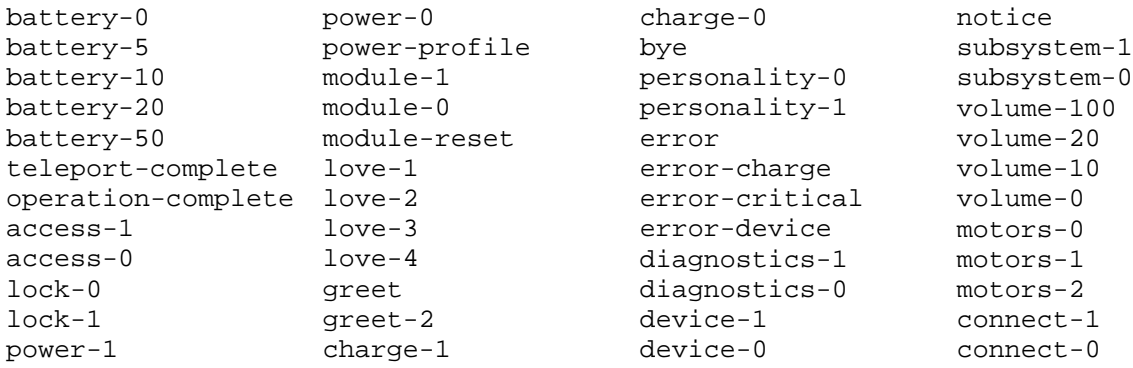

## trigger

```
trigger [<event name>]
```
Runs a script with Arabesque identified as being an event script. Unlike normal Arabesque scripts (see "do"), these scripts start with the "e\_" prefix. No message is emitted if the script is not found.

Event scripts are activated automatically by the system during certain events, such as when the system boots or shuts down. As of Companion 8.4, the following events are supported:

e\_charge-start: Called when charging begins.

e\_charge-end: Called when charging ends.

e\_boot: Called on system boot.

e\_shutdown: Called on system shutdown.

Personas also have special initialization scripts, called "px\_" scripts. See **Personas** for more information.

# charge

```
charge <command>
```
Sends a command to the charger, if connected. Supported commands vary per charger. Type "charger help" while connected for a list of supported actions.

# leash

leash

Causes the unit to follow you.

## unleash

unleash

Causes the unit to cease following you.

## open

```
open [<app name>]
```
Opens a program from the applications menu. If no name is specified, a list is provided.

#### range

range <distance>

Sets the distance at which the unit is to follow you, measured in meters. By default, <distance> is 5. See "follow" for more information.

## reset

reset <module>

Restarts the indicated system module. Ownership may be required to restart some critical modules, such as the user manager and bootloader.

# safeword

#### safeword

This command is only usable by the unit. After notifying the unit's owner(s), it grants basic selfaccess to the unit. To fully regain autonomy, it is typically necessary to type "keychain reset" afterward.

## send

send <range> <channel> <message>

Sends <message> on channel <channel> to all objects within <range> meters. If <range> is 0, sends <message> to the unit's attachments. If <range> is "region", sends to everything in the region.

The special keyword "lights" can be used to indicate that the message should be sent over the light bus.

### rlv

Synonym for the "restraint" command. See below.

## restraint

restraint on|off|toggle|reset|auto|manual|cycle|status|debug

on/off/toggle: controls the RLV relay.

auto/manual/cycle: controls RLV auto-accept.

reset: clear all user-mode restrictions. (Does not affect system restrictions or enable subsystems.)

status: list active restraints

debug: toggle debug messages

# domain

domain set <domain> domain search domain clear domain sync

Controls domain membership. A domain is a central server that defines the unit's users, policies, and other settings.

Upon joining a domain with the 'set' command, the unit will automatically be assigned a role and immediately download user and configuration settings. By default, this role is candidate.

Depending on the domain's configuration, membership in a group may be required to join.

#### guests

```
guests whitelist|blacklist [<key>]
guests unwhitelist|unblacklist <key>
guests tidy white|black
guests default accept|deny|toggle
guests consent on|off|toggle
```
Allows the unit to control access by unauthenticated users (hereafter called 'guests'.) To return to behavior from 8.3 and earlier versions, set "guests default accept" and "guests consent off".

There are four lists: trusted, permitted, banned, and refused. The first two are whitelists, the last two are blacklists. The "permitted" and "refused" lists differ from "trusted" and "banned" only in that their entries are temporary.

Whitelisted guests may access the system as long as "access" is set to public for their interaction modality (see "access").

whitelist: lists all whitelisted guests.

whitelist <key>: adds a user to the trusted list.

unwhitelist <key>: removes a user from either whitelist.

blacklist: lists all blacklisted guests.

blacklist <key>: adds a user to the banned list.

unblacklist <key>: removes a user from either blacklist.

Temporary list entries (permitted and refused) will time out after a certain period of inactivity. The default is ten minutes.

tidy: empties the temporary (permitted and refused) lists.

default: controls what happens if the unit fails to respond to the confirmation prompt within 10 seconds; accept adds the user to the permitted list (whitelisted for 10 minutes), and deny adds to the refused list (blacklisted for 10 minutes).

consent: if enabled, the unit is prompted to decide what to do whenever a new guest attempts to access the system. If disabled, the default action (see above) automatically occurs.

#### aux

```
aux GPS|audio|radio|video on|off|toggle
```
Configures auxiliary power. This provides power to some subsystems for a limited time while the unit is powered down.

The subsystems that can be controlled are GPS (view location), audio (hearing), radio (receive/transmit IMs), and video (vision). Some motor functionality (self-touching) is always allowed when auxiliary power is enabled.

If auxiliary power is completely disabled, the unit will not be able to do any of the above when powered down.
Auxiliary power, as the name implies, draws power from a secondary source, called the auxiliary capacitor. Subsystems continue to draw power at their normal rate from the capacitor, and when it is depleted, the unit is totally inactivated.

The auxiliary capacitor is recharged whenever the unit is powered on by drawing power from the main battery. Type "aux" without any arguments to see its status.

## beacon

beacon fire|test|on|off|toggle|interval <minutes>|message <message>

Configures the distress beacon for contacting the unit's owner(s) when the unit is out of power. Normally, the beacon triggers on a repeating interval.

Firing the beacon will cause it to send the configured message to the unit's owners. A test fire adds extra text to the end of this message indicating that there is no crisis.

If GPS is on auxiliary power when the beacon is fired, the unit's position will also be included in the distress signal.

Firing the beacon while the unit is powered down drains the auxiliary capacitor. See "aux" for more information.

## tutorial

```
tutorial on|off|toggle
tutorial forward on|off|toggle
tutorial cycle
```
Controls the hints system. When forwarding is enabled, messages are displayed through the \_console-screen HUD. When it is disabled, messages are shown in chat. 'cycle' switches between the three possibilities (off, chat, HUD).

## policy

policy subsystems|persona|apparel|vox|curfew on|off|toggle

```
policy radio open|users|owner|cycle
```
Controls enforcement of the specified policy. The following are the effects of the indicated policies, when turned on:

subsystems: prevents adjustment of subsystem (power) settings.

persona: prevents adjustment of persona settings.

apparel: prevents adjustment of apparel on the unit.

vox: prevents adjustment of the speech pipeline.

curfew: forces the unit to teleport home at a specified time (see below)

radio: limits radio communications to users or owners only.

The keywords "lock" and "unlock" may be used in place of "on" and "off".

policy curfew time <hh>:<nn>

Forces the unit to teleport home at <hh>:<nn>. Time must be specified in 24-hour format, SLT.

policy home here

policy home set <sim> <x> <y> <z>

Sets the home location. The unit will teleport to this location at the curfew time if curfew is enabled.

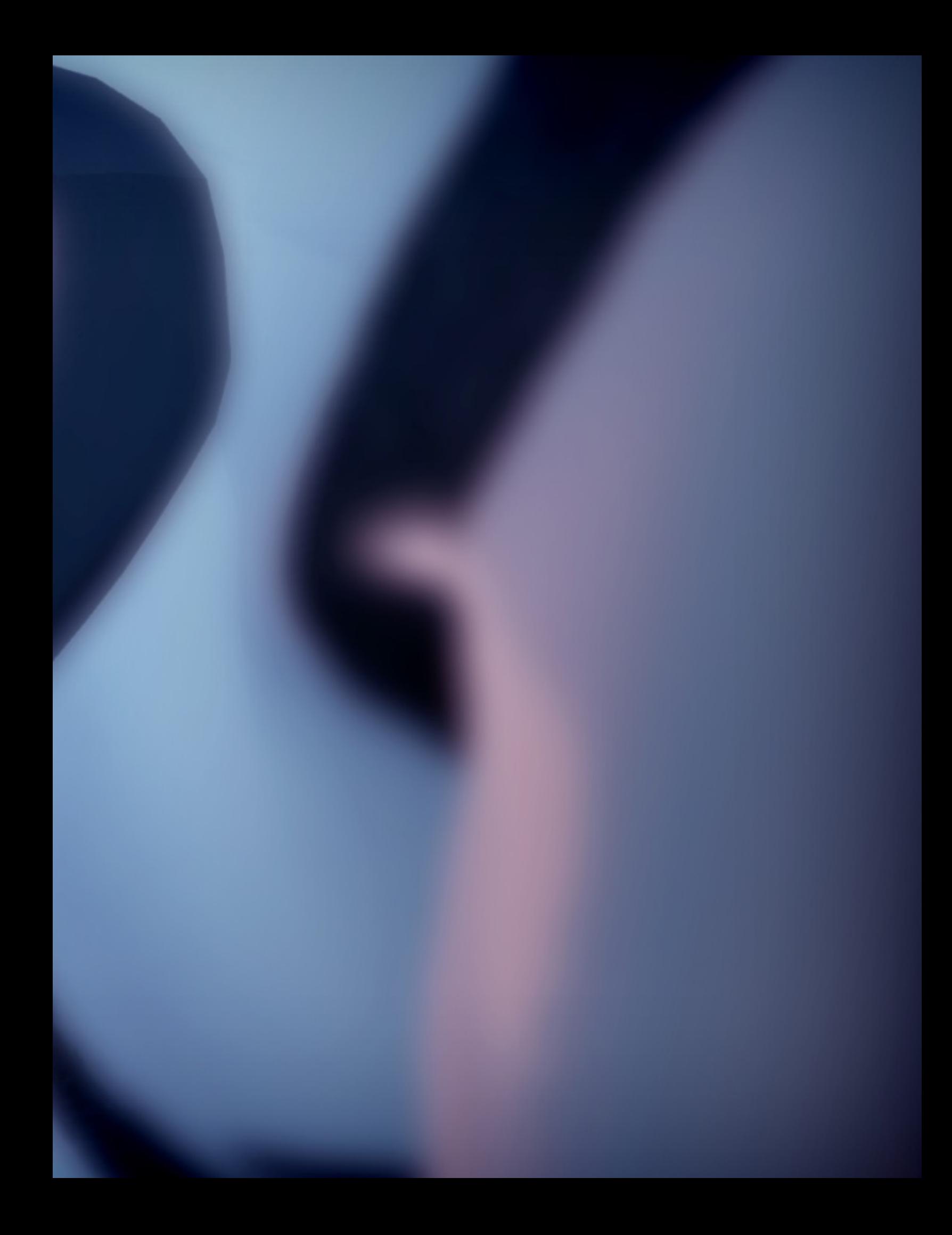